DOC023.48.00022.Jul05

## **Επαγωγικό αισθητήριο αγωγιμότητας 3700 sc**

Εγχειρίδιο Λειτουργίας

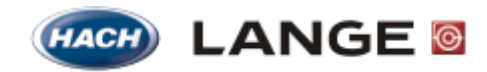

UNITED FOR WATER QUALITY

© HACH LANGE, 2005. Με την επιφύλαξη παντός δικαιώματος. Τυπώθηκε στη Γερμανία.

DOC023.48.00022.Jul05

## **Ψηφιακό αισθητήριο αγωγιμότητας 3700sc**

Εγχειρίδιο Λειτουργίας

© HACH LANGE, 2005. Με την επιφύλαξη παντός δικαιώματος. Τυπώθηκε στη Γερμανία.

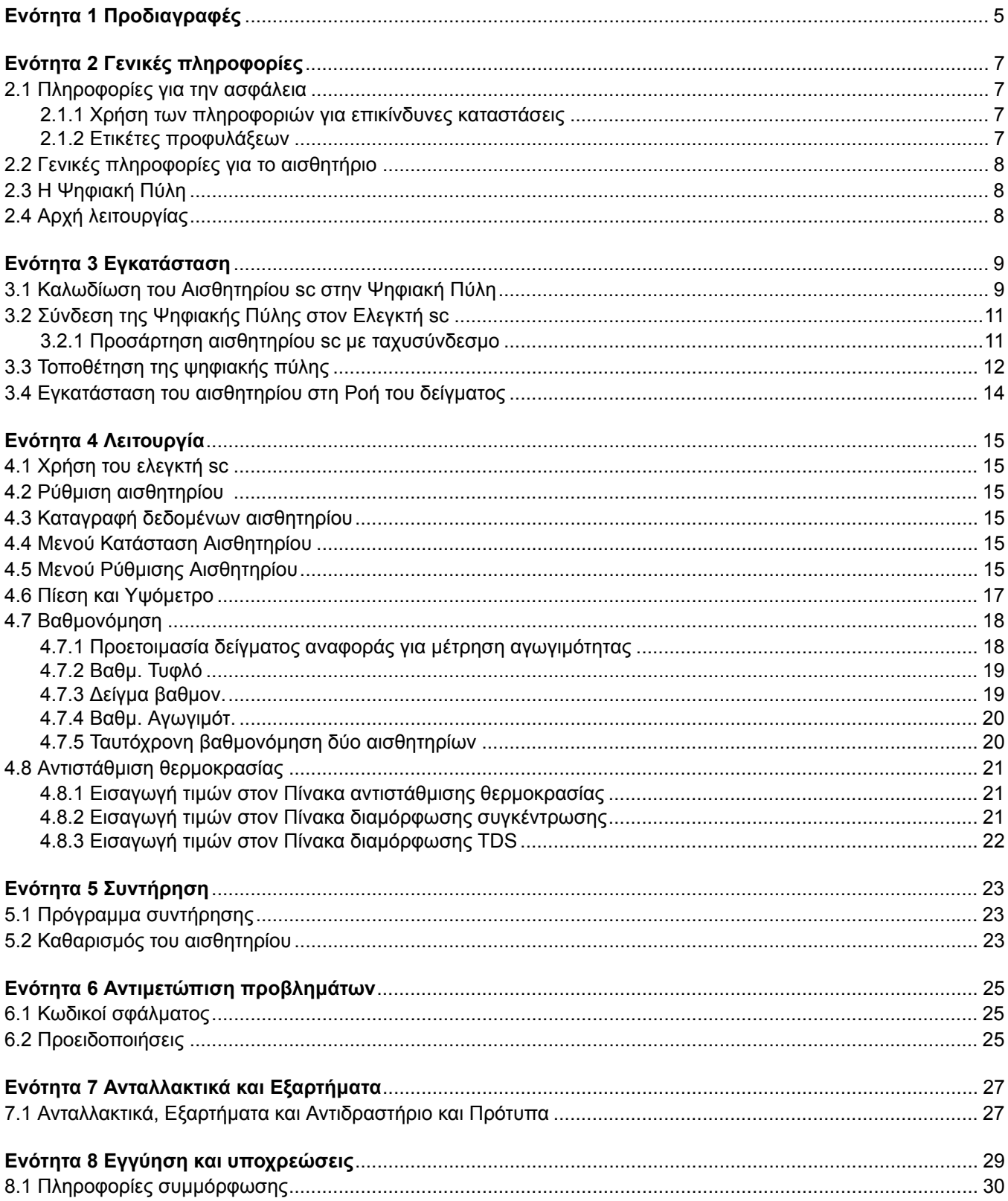

## Περιεχόμενα

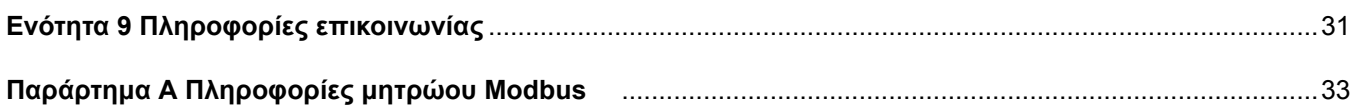

Οι προδιαγραφές υπόκεινται σε αλλαγές χωρίς προειδοποίηση.

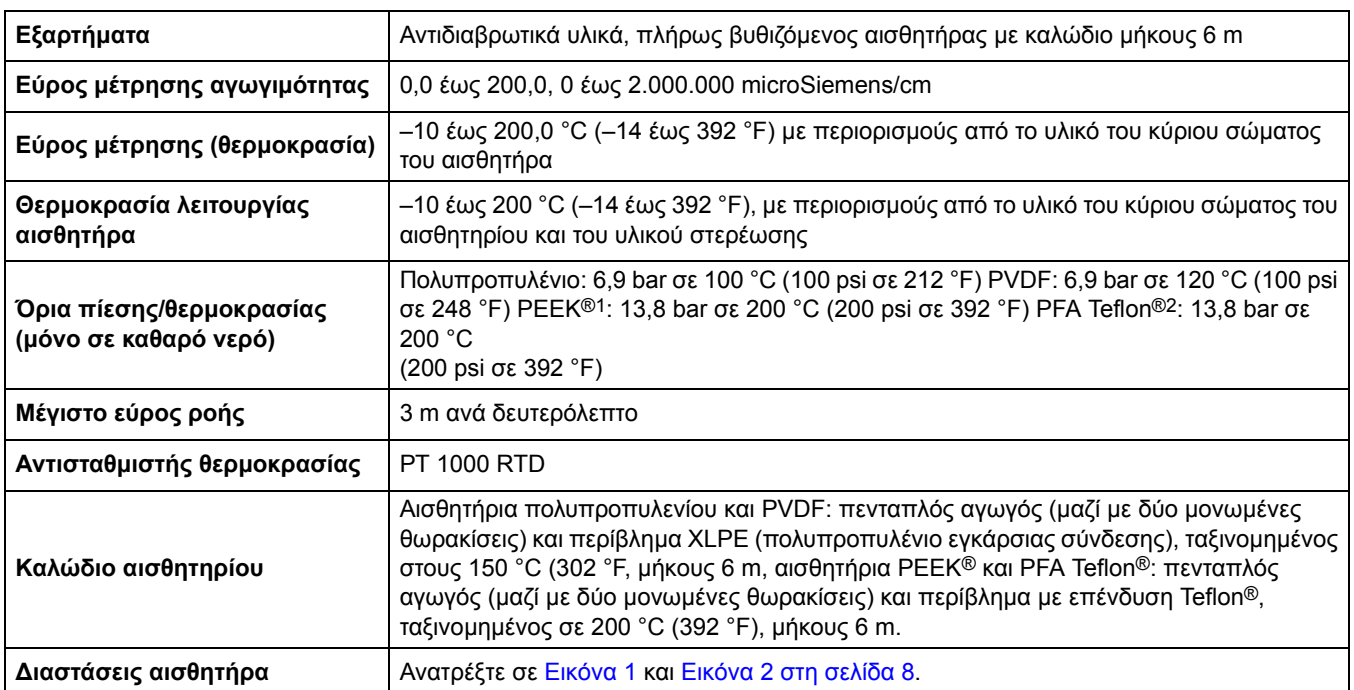

#### **Πίνακας 1 Προδιαγραφές αισθητήρα επαγωγικής αγωγιμότητας**

1 Το PEEK® είναι σήμα κατατεθέν της ICI Americas, Inc.

2 Το Teflon® είναι σήμα κατατεθέν της Dupont Co.

#### **Πίνακας 2 Προδιαγραφές ψηφιακής πύλης**

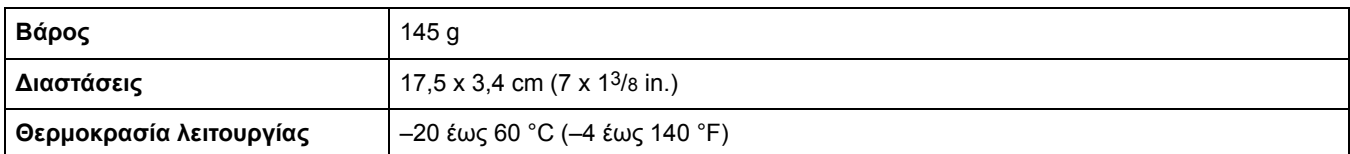

## <span id="page-8-0"></span>**2.1 Πληροφορίες για την ασφάλεια**

Παρακαλούμε διαβάστε ολόκληρο αυτό το εγχειρίδιο προτού αποσυσκευάσετε, εγκαταστήσετε ή λειτουργήσετε αυτόν τον εξοπλισμό. Δώστε ιδιαίτερη προσοχή σε όλες τις δηλώσεις που υποδεικνύουν επικίνδυνες καταστάσεις και τις δηλώσεις προσοχής. Εάν δεν το κάνετε, ενδεχομένως να προκληθεί σοβαρός τραυματισμός του χειριστή ή βλάβη στον εξοπλισμό.

Για να διασφαλίσετε ότι δεν θα προκληθεί καμία βλάβη στις διατάξεις προστασίας του εξοπλισμού αυτού, να μην τον χρησιμοποιείτε και να μην τον εγκαθιστάτε με κανέναν άλλον τρόπο, εκτός από αυτούς που προσδιορίζονται σε αυτό το εγχειρίδιο.

#### **2.1.1 Χρήση των πληροφοριών για επικίνδυνες καταστάσεις**

#### *ΚΙΝΔΥΝΟΣ*

*Υποδεικνύει κάποια ενδεχόμενη ή επικείμενη επικίνδυνη κατάσταση η οποία, εάν δεν αποτραπεί, θα μπορούσε να οδηγήσει σε θάνατο ή σοβαρό τραυματισμό.*

#### *ΠΡΟΣΟΧΗ*

*Υποδεικνύει κάποια ενδεχόμενη επικίνδυνη κατάσταση, η οποία μπορεί να καταλήξει σε ελαφρό ή μέτριο τραυματισμό.*

*Σημαντική σημείωση: Πληροφορίες στις οποίες πρέπει να δοθεί ιδιαίτερη έμφαση.* 

*Σημείωση: Πληροφορίες που συμπληρώνουν συγκεκριμένα σημεία του κυρίως κειμένου.* 

#### **2.1.2 Ετικέτες προφυλάξεων**

Διαβάστε όλες τις ταμπέλες και τις ετικέτες που είναι επικολλημένες στη συσκευή. Εάν αυτό δεν γίνει, ενδέχεται να προκληθεί τραυματισμός ή βλάβη στον εξοπλισμό

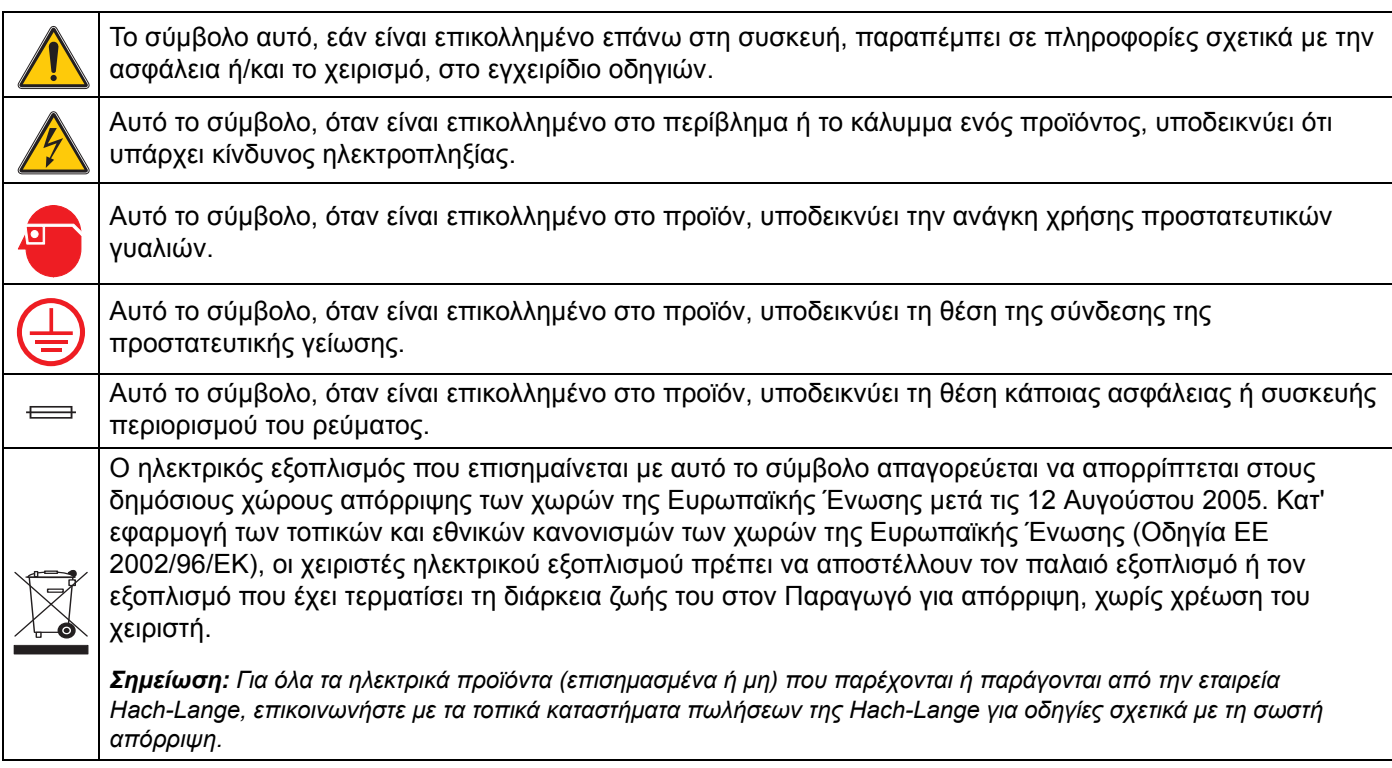

## **2.2 Γενικές πληροφορίες για το αισθητήριο**

<span id="page-9-0"></span>Ο προαιρετικός εξοπλισμός, όπως το υλικό στερέωσης του αισθητήρα, συνοδεύεται από οδηγίες σχετικά με όλες τις εργασίες εγκατάστασης που εκτελούνται από το χειριστή.

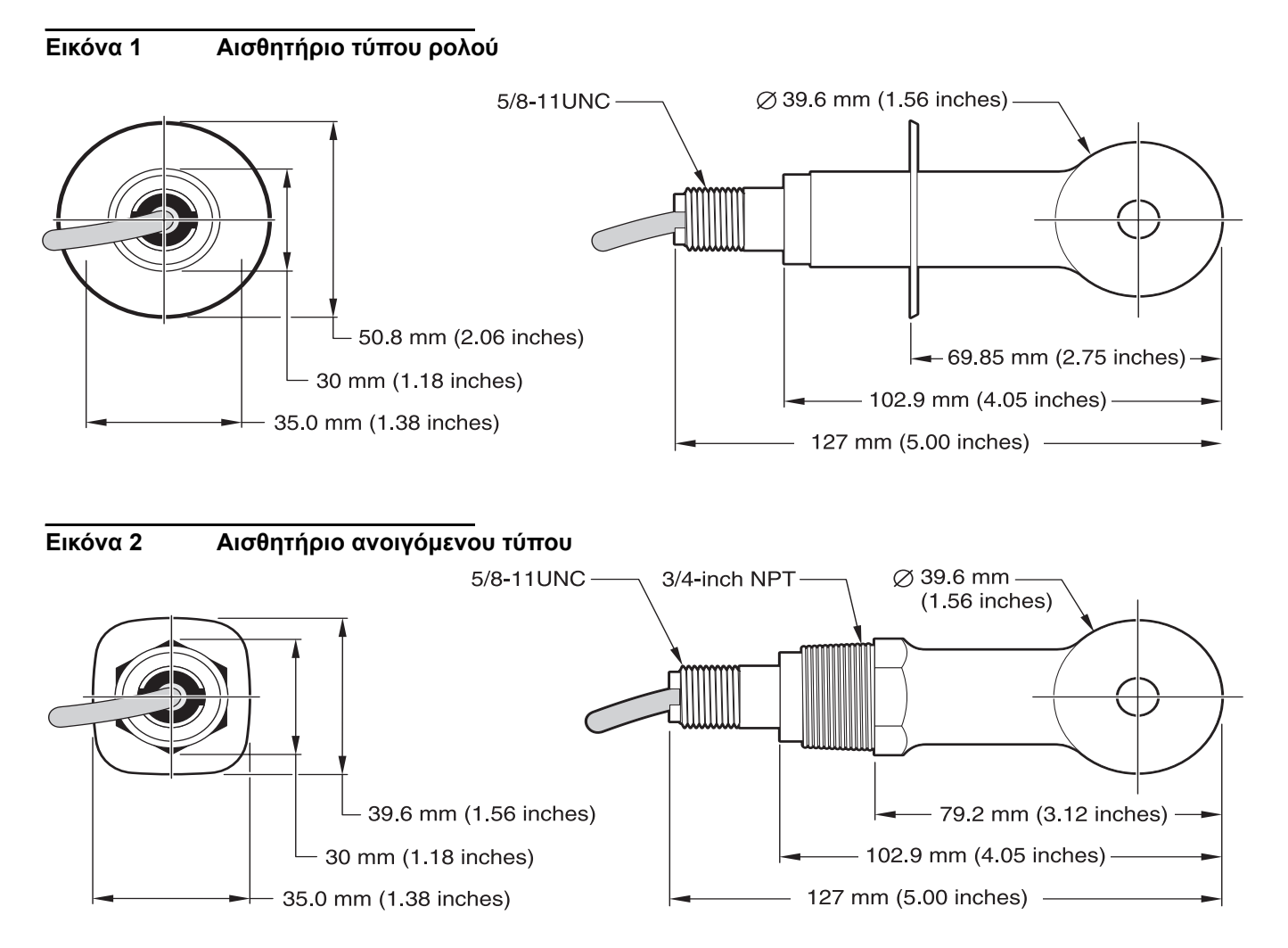

## <span id="page-9-1"></span>**2.3 Η Ψηφιακή Πύλη**

Η Ψηφιακή Πύλη έχει σχεδιαστεί για την παροχή ενός μέσου για χρήση των υφιστάμενων αναλογικών αισθητηρίων, σε συνδυασμό με τους νέους ψηφιακούς ελεγκτές. Η πύλη περιέχει όλο το απαραίτητο λογισμικό και υλικό για τη σύνδεση με τον ελεγκτή και την έξοδο ψηφιακού σήματος.

## **2.4 Αρχή λειτουργίας**

Οι μετρήσεις της επαγωγικής αγωγιμότητας πραγματοποιούνται καθώς το εναλλασσόμενο ρεύμα περνά μέσα από ένα σπειροειδές πηνίο το οποίο επάγει ρεύμα μέσα στο ηλεκτρολυτικό διάλυμα. Το ρεύμα που δημιουργείται μέσα στο διάλυμα επάγει ρεύμα σε ένα δεύτερο σπειροειδές πηνίο. Η ποσότητα ρεύματος που επάγεται στο δεύτερο πηνίο είναι ανάλογη με την αγωγιμότητα του διαλύματος.

Το βασικό πλεονέκτημα της αγωγιμότητας με τα σπειροειδή πηνία είναι ότι τα πηνία δεν έρχονται σε επαφή με το διάλυμα. Επειδή τα πηνία είναι απομονωμένα από το διάλυμα, λάδια και άλλοι ρυπαντές μέτριας ποσότητας δεν επηρεάζουν την μέτρηση. Επιπλέον, μπορεί να επιλεγεί για τα πηνία ένα περίβλημα ανθεκτικό σε διαβρωτικά περιβάλλοντα τα οποία, θα διέβρωναν ταχύτατα τα συνηθισμένα αισθητήρια με μεταλλικά ηλεκτρόδια.

#### *ΚΙΝΔΥΝΟΣ*

#### *Οι εργασίες που περιγράφονται σε αυτή την ενότητα του εγχειριδίου θα πρέπει να εκτελούνται αποκλειστικά από εκπαιδευμένο προσωπικό.*

Το Ψηφιακό Αισθητήριο Αγωγιμότητας 3700sc μπορεί να χρησιμοποιηθεί με οποιοδήποτε ελεγκτή sc. Για πληροφορίες σχετικά με την εγκατάσταση, ανατρέξτε στο εγχειρίδιο χρήσης της ελεγκτή.

Το αισθητήριο sc πρέπει να συνδεθεί με την ψηφιακή πύλη, προτού συνδεθεί με τον ελεγκτή sc. Η ψηφιακή πύλη έχει σχεδιαστεί για την παροχή ψηφιακής διεπαφής στον κατάλληλο ψηφιακό ελεγκτή. Ανατρέξτε στον [ενότητα](#page-10-0) 3.1 για περισσότερες πληροφορίες.

## <span id="page-10-0"></span>**3.1 Καλωδίωση του Αισθητηρίου sc στην Ψηφιακή Πύλη**

#### *ΚΙΝΔΥΝΟΣ*

*Κίνδυνος έκρηξης. Μη συνδέετε και μην αποσυνδέετε εξοπλισμό, εκτός εάν έχει διακοπεί η τροφοδοσία του ρεύματος ή εάν ο χώρος είναι διαπιστωμένα ακίνδυνος.* 

**1.** Περάστε το καλώδιο του αισθητηρίου μέσω του ρακόρ στην ψηφιακή πύλη και, στη συνέχεια, συνδέστε σωστά τα άκρα του καλωδίου (βλ. [Εικόνα](#page-11-0) 3).

*Σημείωση: Μην σφίξετε το ρακόρ προτού συνδεθεί η ψηφιακή πύλη και βιδωθούν σφιχτά μεταξύ τους τα δύο μέρη της.* 

- **2.** Εισαγάγετε τα καλώδια όπως φαίνεται στον [Πίνακας](#page-12-0) 3 και την [Εικόνα](#page-11-0) 3.
- **3.** Βεβαιωθείτε ότι ο δακτύλιος O-ring έχει εγκατασταθεί σωστά ανάμεσα στα δύο μέρη της ψηφιακής πύλης και βιδώστε τα μεταξύ τους. Σφίξτε γερά.
- **4.** Σφίξτε το ρακόρ για να στερεώσετε το καλώδιο του αισθητηρίου.
- **5.** Συνδέστε την ψηφιακή πύλη στον ελεγκτή.

 $\begin{pmatrix} 4 \end{pmatrix}$  $\circled{5}$  $\bigcirc$  $\circled{2}$  $\circled{3}$  $\widehat{6}$  $\left(\begin{matrix} 1\\ 1 \end{matrix}\right)$ BLUE =<br>
WHITE =<br>
GREEN =<br>
GREY =<br>
YELLOW =<br>
RED =  $\left( \begin{array}{c} 8 \end{array} \right)$  $\circled{9}$ Ę  $\circled{10}$  $\mathbb{I}\square$  $\bigodot$ ¶⊒ **THE SET OF STATE** 6  $\circled{12}$ I

<span id="page-11-0"></span>

| Εικόνα 3<br>Σύνδεση και Συναρμολόγηση της Ψηφιακής Πύλης |  |
|----------------------------------------------------------|--|
|----------------------------------------------------------|--|

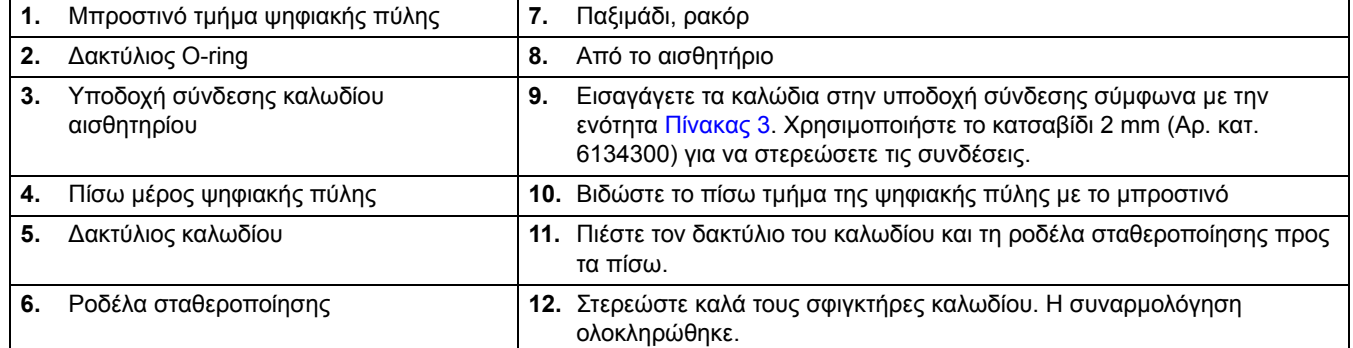

<span id="page-12-0"></span>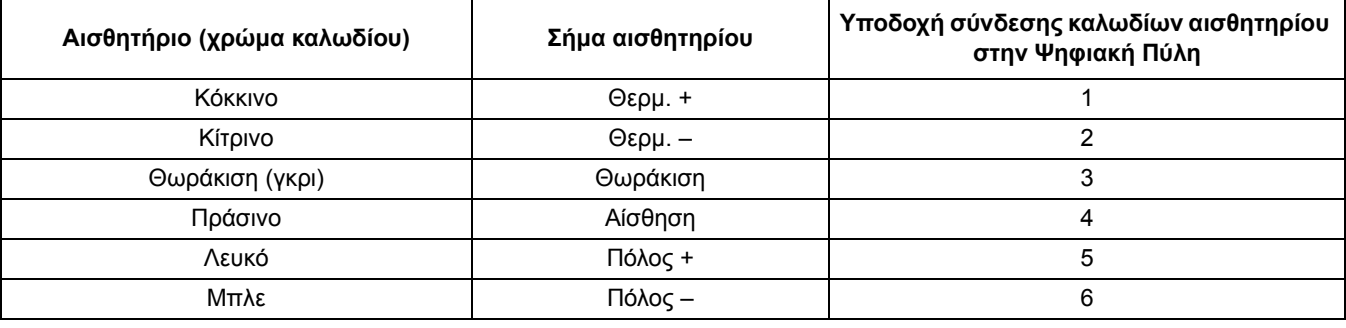

#### **Πίνακας 3 Καλωδίωση της ψηφιακής πύλης**

## **3.2 Σύνδεση της Ψηφιακής Πύλης στον Ελεγκτή sc**

Η ψηφιακή πύλη πρέπει να είναι συνδεδεμένη με το αισθητήριο προτού συνδεθεί με τον ελεγκτή.

#### **3.2.1 Προσάρτηση αισθητηρίου sc με ταχυσύνδεσμο**

Το καλώδιο του αισθητηρίου είναι εξοπλισμένο με έναν κουμπωτό ταχυσύνδεσμο, για εύκολη προσάρτηση στον ελεγκτή, (βλ. Εικόνα 4: [Προσάρτηση](#page-12-1) του αισθητηρίου με [ταχυσύνδεσμο](#page-12-1)). Φυλάξτε το καπάκι του συνδέσμου για να σφραγιστεί το άνοιγμά του, εάν χρειαστεί να αφαιρεθεί το αισθητήριο. Μπορείτε να αγοράσετε καλώδια προέκτασης για να προεκτείνετε το μήκος του καλωδίου του αισθητηρίου. Εάν το συνολικό μήκος του καλωδίου υπερβεί τα 100 m (300 ft), πρέπει να εγκατασταθεί κιβώτιο τερματισμού.

*Σημείωση: Η χρήση ενός κιβωτίου τερματισμού διαφορετικού από το εξάρτημα με αρ. κατ. 5867000 ενδέχεται να είναι επικίνδυνη.*

#### <span id="page-12-1"></span>**Εικόνα 4: Προσάρτηση του αισθητηρίου με ταχυσύνδεσμο**

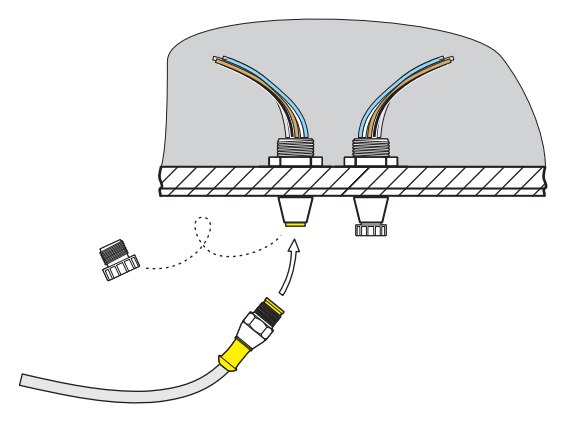

#### **Εικόνα 5 Εκχώρηση ακίδων ταχυσυνδέσμου**

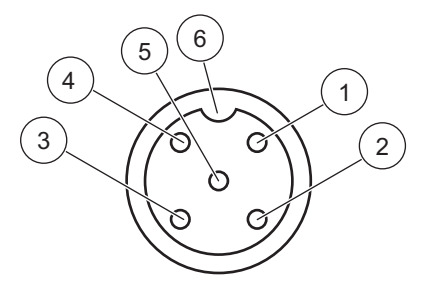

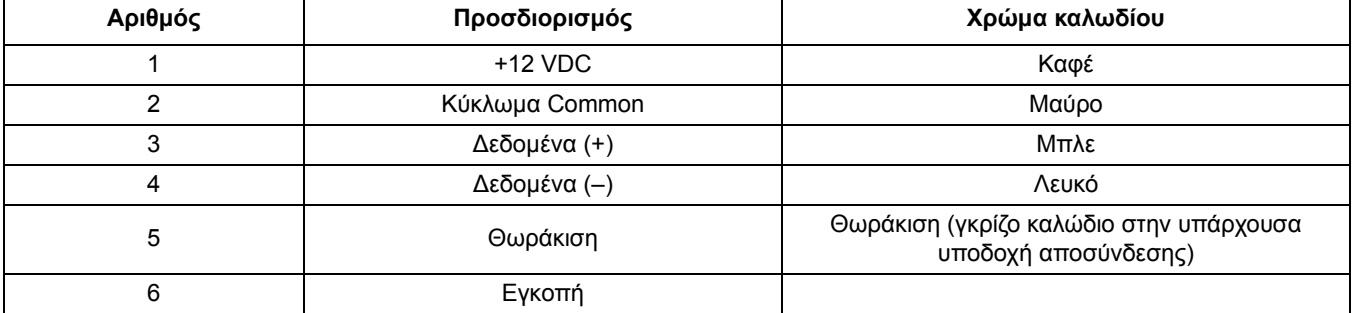

#### **Πίνακας 4 Καλωδίωση του αισθητηρίου στο μπλοκ ακροδεκτών J5**

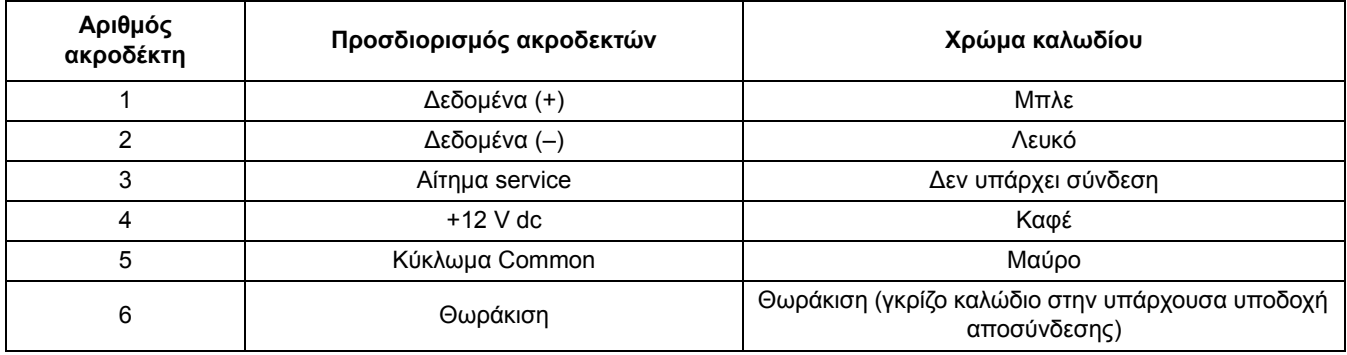

## **3.3 Τοποθέτηση της ψηφιακής πύλης**

Η ψηφιακή πύλη διαθέτει ένα κλιπ στερέωσης για τοποθέτησή της σε τοίχο ή άλλη επιφάνεια. Οι διαστάσεις της ψηφιακής πύλης εμφανίζονται στην [Εικόνα](#page-14-0) 6. Χρησιμοποιήστε το κατάλληλο εξάρτημα συγκράτησης για να την στερεώσετε στον τοίχο. Αφού συνδέσετε το αισθητήριο με την ψηφιακή πύλη και ενώσετε τα δύο μισά τμήματα μεταξύ τους, τοποθετήστε το κλιπ στερέωσης στο κέντρο της ψηφιακής πύλης και πιέστε το για να ασφαλίσει στη θέση του. Βλ. [Εικόνα](#page-14-1) 7.

<span id="page-14-0"></span>**Εικόνα 6 Διαστάσεις Ψηφιακής Πύλης**

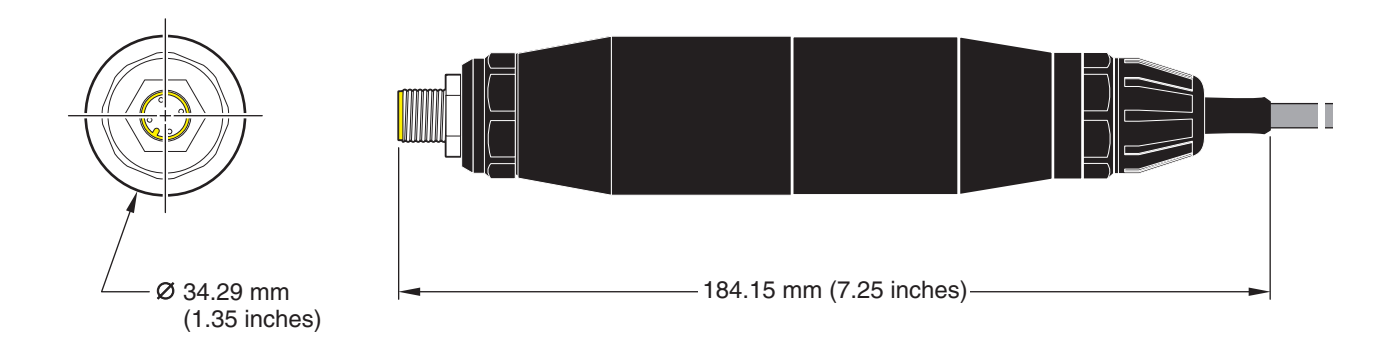

<span id="page-14-1"></span>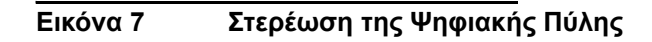

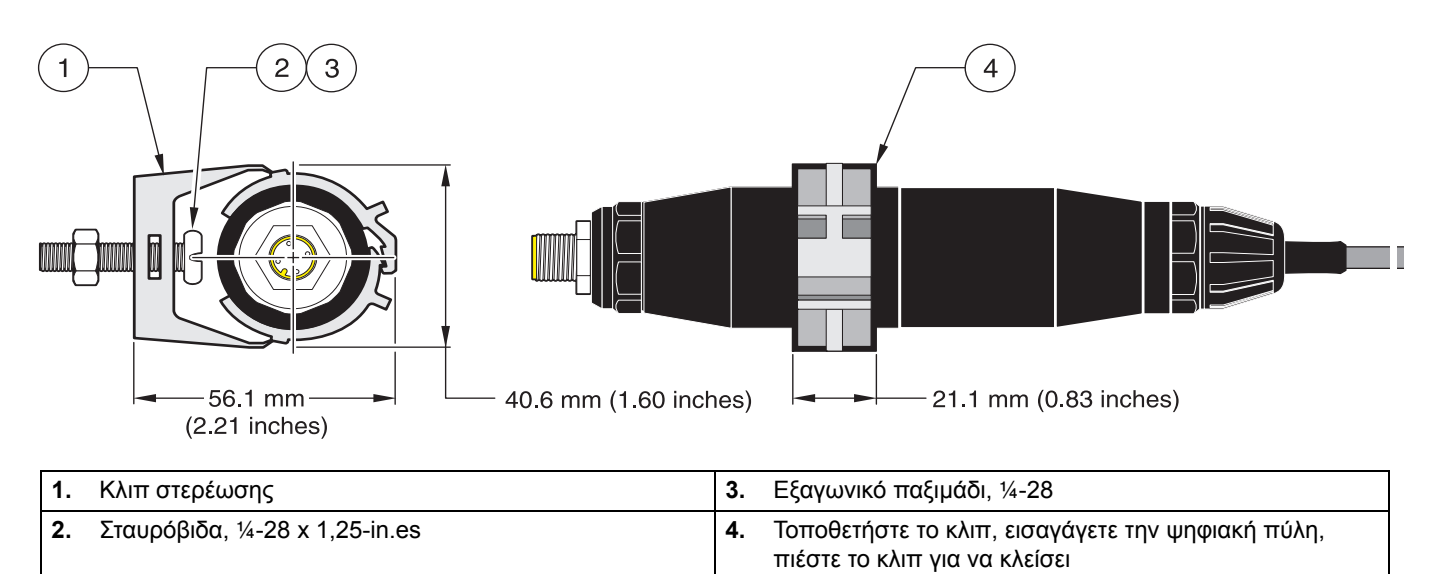

## **3.4 Εγκατάσταση του αισθητηρίου στη Ροή του δείγματος**

Τοποθετήστε το αισθητήριο όσο το δυνατόν πιο κοντά στη συσκευή. Το αισθητήριο ανοιγόμενου τύπου μπορεί να στερεωθεί με βύθιση, εφόσον βιδωθεί στο άκρο ενός σωλήνα με κατάλληλο μήκος. Μπορεί επίσης να στερεωθεί σε οποιοδήποτε τυπικό σωλήνα ταυ NPT, ρακόρ ή σταυρωτή ένωση σωλήνα 2 ιντσών, χρησιμοποιώντας το ειδικό εξάρτημα στερέωσης γενικής χρήσης. Επιπλέον, το αισθητήριο μπορεί να εγκατασταθεί σε ένσφαιρη βαλβίδα σε πεπιεσμένο ή μη πεπιεσμένο σωλήνα/αγωγό επεξεργασίας.

Το αισθητήριο τύπου ρολού μπορεί να τοποθετηθεί με σφιγκτήρα για εφαρμογές άμεσης σύνδεσης, χρησιμοποιώντας ένα ταυ σφιγκτήρα τύπου ρολού ή έναν μεταλλικό κρίκο και έναν σφιγκτήρα βαριάς χρήσης.

Παραδείγματα τυπικών εγκαταστάσεων αισθητηρίων εμφανίζονται στην [Εικόνα](#page-15-0) 8 και την, ενώ σχέδια με τις διαστάσεις εμφανίζονται στην [Εικόνα](#page-9-0) 1 και την [Εικόνα](#page-9-1) 2 στη σελίδα 8. Για περισσότερες λεπτομέρειες σχετικά με την τοποθέτηση, ανατρέξτε στις οδηγίες συνοδεύουν το υλικό εγκατάστασης.

<span id="page-15-0"></span>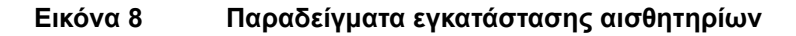

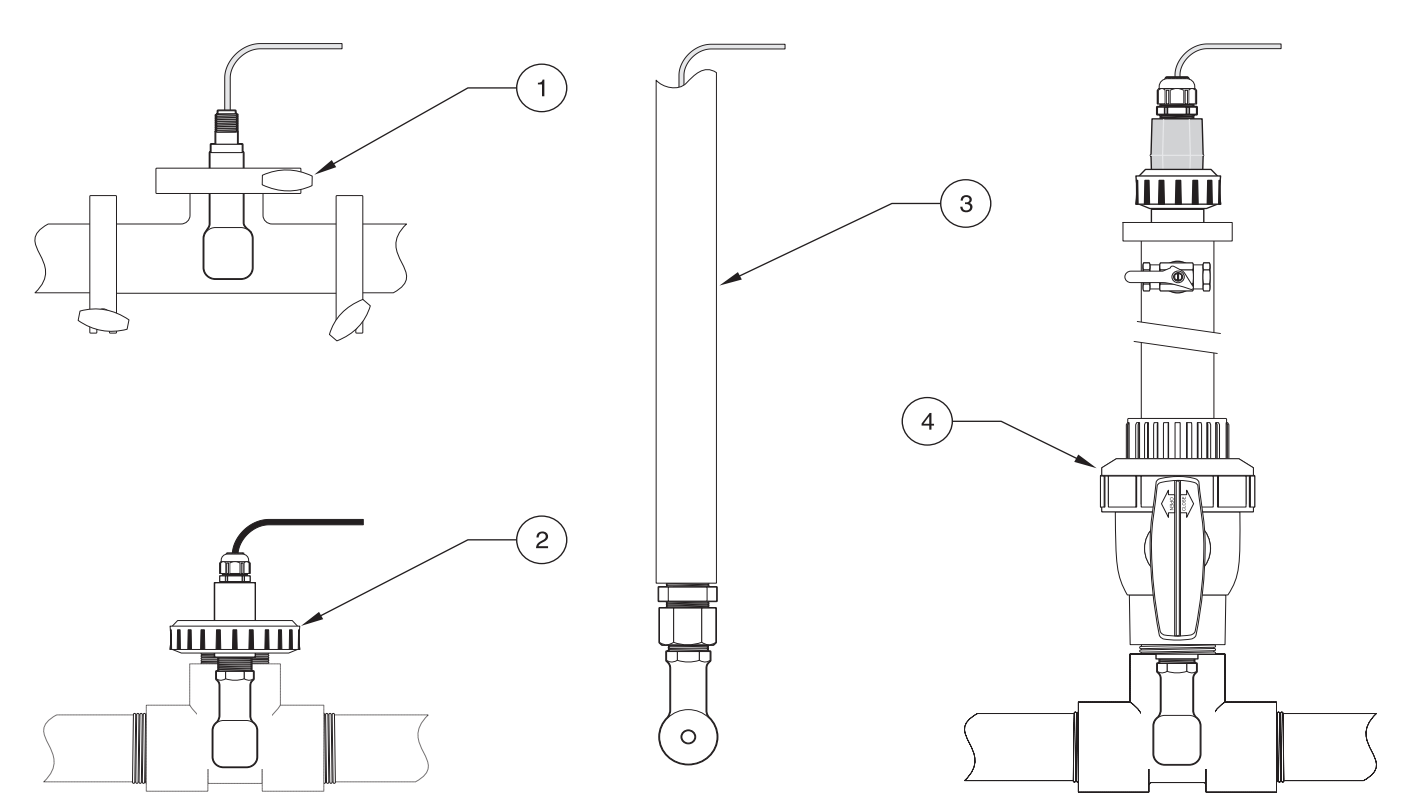

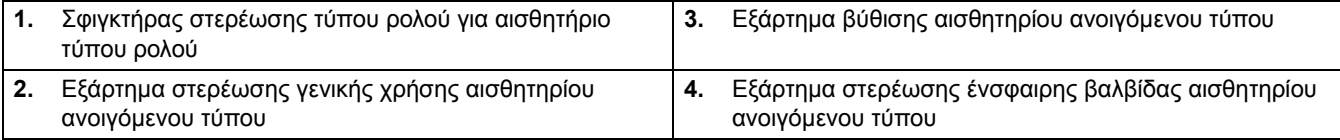

## **4.1 Χρήση του ελεγκτή sc**

Προτού χρησιμοποιήσετε το αισθητήριο σε συνδυασμό με έναν ελεγκτή sc, εξοικειωθείτε με τη λειτουργία χειρισμού του ελεγκτή. Ανατρέξτε στο εγχειρίδιο λειτουργίας του ελεγκτή και μάθετε με ποιον τρόπο μπορείτε να χρησιμοποιήσετε τις λειτουργίες του μενού και να πλοηγηθείτε σε αυτές.

## **4.2 Ρύθμιση αισθητηρίου**

Κατά την αρχική εγκατάσταση του αισθητηρίου, ο αριθμός σειράς του θα εμφανιστεί ως το όνομα του αισθητηρίου. Για να αλλάξετε το όνομα του αισθητηρίου, ανατρέξτε στις παρακάτω οδηγίες:

- **1.** Ανοίξτε το Κύριο μενού.
- **2.** Αρχίστε από το κύριο μενού, επιλέξτε τη ΡΥΘΜΙΣΗ ΑΙΣΘΗΤΗΡΙΟΥ και επιβεβαιώστε.
- **3.** Επιλέξτε το κατάλληλο αισθητήριο εάν υπάρχουν προσαρτημένα περισσότερα από ένα αισθητήρια και επιβεβαιώστε.
- **4.** Επιλέξτε ΔΙΑΜΟΡΦΩΣΗ και επιβεβαιώστε.
- **5.** Επιλέξτε ΕΠΕΞΕΡΓΑΣΙΑ ΟΝΟΜΑΤΟΣ και αλλάξτε το όνομα. Επιβεβαιώστε ή ακυρώστε για να επιστρέψετε στο μενού Ρύθμιση αισθητηρίου.

## **4.3 Καταγραφή δεδομένων αισθητηρίου**

<span id="page-16-0"></span>Ο ελεγκτής sc διαθέτει ένα μητρώο δεδομένων και ένα μητρώο συμβάντων για το αισθητήριο. Το μητρώο δεδομένων αποθηκεύει τα δεδομένα μετρήσεων στα επιλεγμένα διαστήματα. Το μητρώο δεδομένων αποθηκεύει μια πλειάδα δεδομένων που προκύπτουν στις συσκευές, όπως αλλαγές διαμόρφωσης, συναγερμούς, συνθήκες προειδοποίησης κ.λπ. Το μητρώο δεδομένων και το μητρώο συμβάντων μπορεί να αναγνωστεί σε μορφή αρχείου CSV. Για λήψη των μητρώων, ανατρέξτε στο εγχειριδίου λειτουργίας του ελεγκτή.

## **4.4 Μενού Κατάσταση Αισθητηρίου**

#### **ΕΠΙΛ. ΑΙΣΘΗΤ.**

**ΚΑΤΑΛΟΓΟΣ ΣΦΑΛΜΑΤΩΝ—Βλ.** [ενότητα](#page-26-0) 6.1 στη σελίδα 25.

**ΚΑΤΑΛΟΓΟΣ ΠΡΟΕΙΔΟΠΟΙΗΣΕΩΝ—Βλ.** [ενότητα](#page-26-1) 6.2 στη σελίδα 25.

## **4.5 Μενού Ρύθμισης Αισθητηρίου**

#### **ΒΑΘΜΟΝΟΜΗΣΗ**

**ΕΠΙΛ. ΑΙΣΘΗΤ. (εάν υπάρχουν περισσότερα από ένα αισθητήρια συνδεδεμένα)**

#### **ΜΗΔΕΝ**

Εκτελέστε μια βαθμονόμηση τυφλού για να εξαλειφθεί η απόκλιση αισθητηρίου.

#### **ΔΕΙΓΜΑ ΒΑΘΜΟΝ.**

Εκτελέστε μια βαθμονόμηση ενός σημείου.

#### **ΒΑΘΜ. ΑΓΩΓΙΜΟΤ.**

## **4.5 Μενού Ρύθμισης Αισθητηρίου (συνέχεια)**

Αφού ορίσετε τη θερμοκρασία και την κλίση αναφοράς, εκτελέστε μια βαθμονόμηση ενός σημείου στο αισθητήριο αγωγιμότητας.

#### **ΡΥΘΜ. ΘΕΡΜΟΚΡ.**

Ρυθμίστε την τρέχουσα θερμοκρασία στους ±15 °C και άνω.

#### **ΒΑΣΙΚΗ ΡΥΘΜΙΣΗ**

Επαναφέρετε όλες τις ρυθμίσεις που έχει επεξεργαστεί ο χειριστής στις εργοστασιακές τους αρχικές τιμές.

#### **ΔΙΑΜΟΡΦΩΣΗ**

#### **ΠΡΟΣΘ. ΟΝΟΜ.**

Εισαγάγετε ένα όνομα μήκους έως 10 ψηφίων, με οποιονδήποτε συνδυασμό συμβόλων και αλφαριθμητικών χαρακτήρων.

#### **ΕΠΙΛ. ΜΕΤΡΗΣΗΣ**

Επιλέξτε ανάμεσα σε Αγωγιμότητα, Συγκέντρωση, TDS ή Αλατότητα. Εάν επιλέξετε Συγκέντρωση, εμφανίζεται η επιλογή διαμόρφωσης των ρυθμίσεων συγκέντρωσης. Πατήστε το κάτω βέλος για Διαμ. Συγκέντρ. Δύο τύποι συγκέντρωσης είναι διαθέσιμοι: Προεγκατεστημένος και Καθορισμός από το χειριστή. Το μενού προεγκατάστασης προσφέρει μια πλειάδα χημικών και συγκεντρώσεων για να επιλέξετε.

#### **ΜΟΝΑΔ. ΑΓΩΓΙΜ.**

Επιλέξτε μια από τις μονάδες που εμφανίζονται (εξαρτάται από την παράμετρο που έχετε επιλέξει στο μενού Επιλογής μέτρησης)

#### **ΜΟΝΑΔΕΣ ΘΕΡΜ.**

Επιλέξτε Κελσίου ή Φαρενάιτ.

#### **ΑΝΤΙΣΤ. ΘΕΡΜΟΚ.**

Η εργοστασιακή ρύθμιση για την αντιστάθμιση της θερμοκρασίας είναι η γραμμική με 2,00% ανά κλίση °C και θερμοκρασία αναφοράς 25 °C. Οι προκαθορισμένες ρυθμίσεις είναι κατάλληλες για τα περισσότερα υδατικά διαλύματα. Οι επιλογές του μενού διαφέρουν, ανάλογα με τη μέτρηση που έχετε επιλέξει στο μενού Διαμόρφωση>Επιλογή μέτρησης. Οι επιλογές είναι οι ακόλουθες:

ΚΑΜΙΑ: Καμία αντιστάθμιση θερμοκρασίας.

ΓΡΑΜΜΙΚΗ: Συνιστάται για τις περισσότερες εφαρμογές. Πατήστε **ENTER** για να αλλάξετε την κλίση ή τη θερμοκρασία αναφοράς.

ΦΥΣΙΚΟ ΝΕΡΟ: Επικοινωνήστε με το Τμήμα Τεχνικών Υπηρεσιών για περισσότερες πληροφορίες και βοήθεια σχετικά με τις εφαρμογές.

ΠΙΝΑΚ. ΘΕΡΜΟΚΡ.: Χρησιμοποιήστε τον για να διαμορφώσετε έναν πίνακα αντιστάθμισης θερμοκρασίας, εισαγάγοντας 10 τιμές στον άξονα x και 10 τιμές στον άξονα y. Δείτε [ενότητα](#page-22-0) 4.8.1 στη σελίδα 21 για να εισαγάγετε τις τιμές. Για περισσότερες πληροφορίες και βοήθεια, επικοινωνήστε με το Τμήμα Τεχνικών Υπηρεσιών.

#### **ΡΥΘΜ.ΚΑΤΑΓΡ.**

Επιλέξτε Διάστημα αισθητηρίου ή Διάστημα θερμοκρασίας. Εάν ενεργοποιήσετε το διάστημα, επιλέξτε μία από τις επιλογές που εμφανίζονται για να καθορίσετε τη συχνότητα καταγραφής του αισθητηρίου ή την ένδειξη της θερμοκρασίας. Η προκαθορισμένη τιμή απενεργοποιείται.

#### **ΣΥΧΝΟ. ΡΕΥΜ.**

Επιλέξτε 50 Hertz ή 60 Hertz για να καθορίσετε τη συχνότητα που πρέπει να εξαιρεθεί.

#### **ΦΙΛΤΡΟ**

Καθορίστε την υπέρβαση χρονικού ορίου του μέσου όρου των μετρήσεων, εισαγάγοντας έναν αριθμό από 0–60. Η προεπιλεγμένη τιμή είναι 0 δευτερόλεπτα.

#### **ΑΙΣΘ. ΘΕΡΜ.**

Επιλέξτε τον τύπο θερμοκρασίας του αισθητήρα (100PT, 1000PT (προκαθορισμένη) ή μη αυτόματη) και, στη συνέχεια, επιλέξτε Επιλογή Παράγοντα για να εισαγάγετε τον ειδικό παράγοντα "T" που παρέχεται μαζί με το αισθητήριο.

#### **ΗΜΕΡ. ΒΑΘΜΟΝ.**

Σύνολο ημερών από την τελευταία βαθμονόμηση. Προκαθορισμένη προειδοποίηση στις 60 ημέρες.

## **4.5 Μενού Ρύθμισης Αισθητηρίου (συνέχεια)**

#### **ΗΜ. ΛΕΙΤ. ΑΙΣΘ.**

Σύνολο ημερών λειτουργίας του αισθητηρίου. Προκαθορισμένη προειδοποίηση στις 365 ημέρες.

#### **ΒΑΣΙΚΗ ΡΥΘΜ.**

Επαναφέρει τις προκαθορισμένες ρυθμίσεις στις εργοστασιακές τιμές.

#### **ΔΙΑΓΝ./ΕΛΕΓΧΟΣ**

#### **ΣΤΟΙΧΕΙΑ ΑΙΣΘΗΤΗΡΑ**

Εμφανίζει το όνομα του αισθητηρίου που έχετε εισαγάγει, τον αριθμό σειράς του, τον αριθμό έκδοσης του λογισμικού και τον αριθμό έκδοσης του οδηγού του αισθητηρίου.

#### **ΔΕΔΟΜΕΝΑ ΒΑΘΜΟΝ.**

Εμφανίζει την τρέχουσα διόρθωση της απόκλισης και την ημερομηνία της τελευταίας βαθμονόμησης.

#### **ΣΗΜΑΤΑ**

Το ΣΗΜΑ ΑΙΣΘΗΤ. επιτρέπει στο χειριστή να ορίσει το εύρος του αισθητηρίου και εμφανίζει τις μετρήσεις ADC, ενώ το TEMP ADC COUNTS τα μη επεξεργασμένα δεδομένα για τις μετρήσεις θερμοκρασίας ADC. Συγκρίσιμες με τις μετρήσεις A/D.

#### **ΜΕΤΡΗΤΕΣ**

Η ΗΜ. ΛΕΙΤ. ΑΙΣΘ. εμφανίζει το σύνολο των ημερών λειτουργίας του αισθητηρίου, ενώ η επιλογή RESET ΑΙΣΘΗΤ. μηδενίζει τον μετρητή του αισθητηρίου.

## **4.6 Πίεση και Υψόμετρο**

*Σημείωση: Εάν η βαρομετρική πίεση από το [Πίνακας](#page-18-0) 5 καταχωριστεί στο μετρητή, η τιμή του υψομέτρου που καταχωρίζεται σε συνδυασμό με αυτή την τιμή πρέπει να είναι 0 πόδια.*

Το [Πίνακας](#page-18-0) 5 μπορεί να χρησιμοποιηθεί για την εκτίμηση της πραγματικής βαρομετρικής πίεσης σε συγκεκριμένα υψόμετρα. Η αντιστοιχία βασίζεται στην προϋπόθεση ότι η βαρομετρική πίεση στο επίπεδο της θάλασσας είναι 760 mm Hg. Αφού προσδιοριστεί η βαρομετρική πίεση από τον πίνακα ή παρασχεθεί από κάποια τοπική μετεωρολογική υπηρεσία, καταχωρίστε την τιμή αυτή στο όργανο.

<span id="page-18-0"></span>

| Υψόμετρο σε<br>πόδια | Βαρομετρική πίεση σε mm Hg | Υψόμετρο σε<br>πόδια | Βαρομετρική πίεση σε mm Hg |
|----------------------|----------------------------|----------------------|----------------------------|
| 0                    | 760                        | 6.000                | 613                        |
| 500                  | 746                        | 6.500                | 601                        |
| 1.000                | 733                        | 7.000                | 590                        |
| 1.500                | 720                        | 7.500                | 579                        |
| 2.000                | 708                        | 8.000                | 568                        |
| 2.500                | 695                        | 8.500                | 559                        |
| 3.000                | 683                        | 9.000                | 548                        |
| 3.500                | 671                        | 9.500                | 538                        |
| 4.000                | 659                        | 10.000               | 527                        |
| 4.500                | 647                        | 10.500               | 517                        |
| 5.000                | 635                        | 11.000               | 506                        |
| 5.500                | 624                        |                      |                            |

<span id="page-18-1"></span>**Πίνακας 5 Βαρομετρική πίεση λόγω υψομέτρου**

## <span id="page-19-0"></span>**4.7 Βαθμονόμηση**

#### **Μέθοδοι βαθμονόμησης κατά τη μέτρηση της αγωγιμότητας:**

- **• Μέθοδος βαθμονόμησης δείγματος:** Εισαγάγετε τη γνωστή τιμή αγωγιμότητας του δείγματος που έχει καθοριστεί από την εργαστηριακή ανάλυση ή από τη λήψη συγκριτικών ενδείξεων.
- **• Μέθοδος βαθμονόμησης με μέτρηση αγωγιμότητας:** Εισαγάγετε τη γνωστή τιμή αγωγιμότητας του δείγματος βαθμονόμησης και το γραμμικό % ανά °C και τις τιμές θερμοκρασίας αναφοράς.
- **• Μέθοδος βαθμονόμησης τυφλού**: Εισαγάγετε μηδενική τιμή (σε αέρα).

#### **Μέθοδοι βαθμονόμησης κατά τη μέτρηση του ποσοστού συγκέντρωσης:**

- **• Μέθοδος διαδικασίας βαθμονόμησης (Συγκ.):** Εισαγάγετε τη γνωστή τιμή συγκέντρωσης % του δείγματος βαθμονόμησης (ιδανικά, διάλυμα διαδικασίας)
- **• Μέθοδος βαθμονόμησης με μέτρηση αγωγιμότητας:** Εισαγάγετε τη γνωστή τιμή αγωγιμότητας του δείγματος βαθμονόμησης και το γραμμικό % ανά °C και τις τιμές θερμοκρασίας αναφοράς.
- **• Μέθοδος βαθμονόμησης δείγματος:** Εισαγάγετε τη γνωστή τιμή αγωγιμότητας του δείγματος % που έχει καθοριστεί από την εργαστηριακή ανάλυση ή από τη λήψη συγκριτικών ενδείξεων.

#### **Μέθοδοι βαθμονόμησης κατά τη μέτρηση TDS**

- **• Μέθοδος διαδικασίας βαθμονόμησης (ppm):** Εισαγάγετε τη γνωστή τιμή TDS ppm του δείγματος βαθμονόμησης (ιδανικά, διάλυμα επεξεργασίας)
- **• Μέθοδος βαθμονόμησης με μέτρηση αγωγιμότητας:** Εισαγάγετε τη γνωστή τιμή αγωγιμότητας του δείγματος βαθμονόμησης και το γραμμικό % ανά °C και τις τιμές θερμοκρασίας αναφοράς.
- **• Μέθοδος βαθμονόμησης δείγματος:** Εισαγάγετε τη γνωστή τιμή TDS ppm του δείγματος που έχει καθοριστεί από την εργαστηριακή ανάλυση ή από τη λήψη συγκριτικών ενδείξεων.

### **4.7.1 Προετοιμασία δείγματος αναφοράς για μέτρηση αγωγιμότητας**

Προσθέστε τα γραμμάρια καθαρού, ξηρού NaCl που αναφέρονται σε ένα λίτρο απιονισμένου νερού υψηλής καθαρότητας, χωρίς CO<sub>2</sub>, θερμοκρασίας 25 °C.

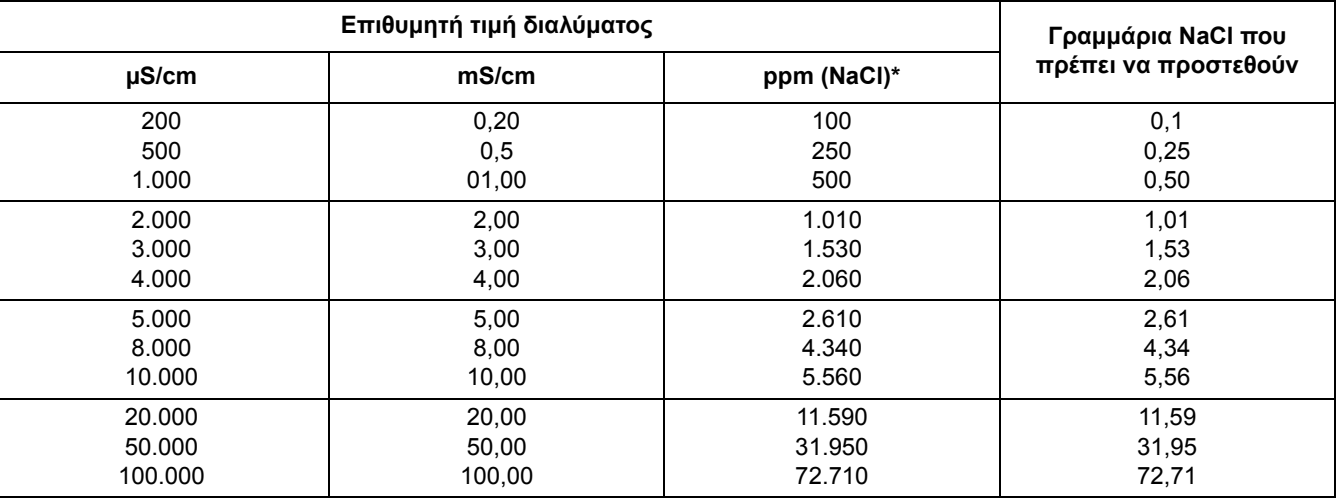

#### **Πίνακας 6 Διαλύματα αναφοράς για μέτρηση αγωγιμότητας**

#### **4.7.2 Βαθμ. Τυφλό**

Μια βαθμ. τυφλού θα καλύψει τις παρεμβολές όταν τα εξαρτήματα στερέωσης βρίσκονται πολύ κοντά σε αντικείμενα (συμπεριλαμβανομένου του σωλήνα όταν η στερέωση γίνεται σε σειρά) στο δείγμα ή στη ροή του δείγματος.

- **1.** Αρχίστε από το κύριο μενού, επιλέξτε τη ΡΥΘΜΙΣΗ ΑΙΣΘΗΤΗΡΙΟΥ και επιβεβαιώστε.
- **2.** Επιλέξτε το κατάλληλο αισθητήριο εάν υπάρχουν προσαρτημένα περισσότερα από ένα αισθητήρια και επιβεβαιώστε.
- **3.** Επιλέξτε ΒΑΘΜΟΝΟΜΗΣΗ και επιβεβαιώστε.
- **4.** Επιλέξτε ΤΥΦΛΟ. Επιλέξτε τη διαθέσιμη λειτουργία εξόδου (Ενεργή, Κράτηση ή Μεταφορά) από το πλαίσιο του καταλόγου και επιβεβαιώστε.
- **5.** Μετακινήστε το αισθητήριο στον αέρα και επιβεβαιώστε για να προχωρήσετε.
- **6.** Θα αρχίσει η διαδικασία βαθμονόμησης τυφλού και θα εμφανιστεί το μήνυμα "Σταθ.τιμή.μετ.". Η τρέχουσα τιμή και η θερμοκρασία θα εμφανιστούν. Επιβεβαιώστε.
- **7.** Επαναφέρετε το αισθητήριο στη διαδικασία.

#### **4.7.3 Δείγμα βαθμον.**

- **1.** Αρχίστε από το κύριο μενού, επιλέξτε τη ΡΥΘΜΙΣΗ ΑΙΣΘΗΤΗΡΙΟΥ και επιβεβαιώστε.
- **2.** Επιλέξτε το κατάλληλο αισθητήριο εάν υπάρχουν προσαρτημένα περισσότερα από ένα αισθητήρια και επιβεβαιώστε.
- **3.** Επιλέξτε ΒΑΘΜΟΝΟΜΗΣΗ και επιβεβαιώστε.
- **4.** Επιλέξτε ΒΑΘΜ. ΔΕΙΓΜΑΤ. Επιλέξτε τη διαθέσιμη λειτουργία εξόδου (Ενεργή, Κράτηση ή Μεταφορά) από το πλαίσιο του καταλόγου και επιβεβαιώστε.
- **5.** Μετακινήστε τον αισθητήρα στο δείγμα και επιβεβαιώστε για να προχωρήσετε.
- **6.** Επιβεβαιώστε όταν η τιμή σταθεροποιηθεί. Το μήνυμα ολοκλήρωσης της βαθμονόμησης του δείγματος και η κλίση εμφανίζονται.
- **7.** Επαναφέρετε το αισθητήριο στη διαδικασία.

#### **4.7.4 Βαθμ. Αγωγιμότ.**

- **1.** Αρχίστε από το κύριο μενού, επιλέξτε τη ΡΥΘΜΙΣΗ ΑΙΣΘΗΤΗΡΙΟΥ και επιβεβαιώστε.
- **2.** Επιλέξτε το κατάλληλο αισθητήριο εάν υπάρχουν προσαρτημένα περισσότερα από ένα αισθητήρια και επιβεβαιώστε.
- **3.** Επιλέξτε ΒΑΘΜΟΝΟΜΗΣΗ και επιβεβαιώστε.
- **4.** Επιλέξτε ΒΑΘΜ. ΑΓΩΓΙΜΟΤ. Επιλέξτε τη διαθέσιμη λειτουργία εξόδου (Ενεργή, Κράτηση ή Μεταφορά) από το πλαίσιο του καταλόγου και επιβεβαιώστε.
- **5.** Επιλέξτε ΟΡΙΣ.ΘΕΡ.ΑΝΑΦ. και επιβεβαιώστε.
- **6.** Επιλέξτε ΟΡΙΣ.ΚΛΙΣΗΣ και επιβεβαιώστε.
- **7.** Μετακινήστε τον αισθητήρα στο δείγμα και επιβεβαιώστε για να προχωρήσετε.
- **8.** Επιβεβαιώστε όταν η τιμή σταθεροποιηθεί. Επιβεβαιώστε όταν εμφανιστεί το μήνυμα ολοκλήρωσης της ΒΑΘΜΟΝ.
- <span id="page-21-0"></span>**9.** Επιστρέψτε το αισθητήριο στη διαδικασία.

#### **4.7.5 Ταυτόχρονη βαθμονόμηση δύο αισθητηρίων**

- **1.** Αρχίστε τη βαθμονόμηση στο πρώτο αισθητήριο και προχωρήστε μέχρι να εμφανιστεί η ένδειξη "Σταθ.τιμή.μετ."
- **2.** Επιλέξτε ΕΞΟΔΟΣ και επιβεβαιώστε. Η οθόνη θα επανέλθει στην κύρια οθόνη μετρήσεων και η ένδειξη και για τα δύο αισθητήρια θα αρχίσει να αναβοσβήνει.
- **3.** Αρχίστε τη βαθμονόμηση του δεύτερου αισθητηρίου και συνεχίστε, ωσότου εμφανιστεί η ένδειξη "Σταθ.τιμή.μετ.".
- **4.** Επιλέξτε ΕΞΟΔΟΣ. Η οθόνη θα επανέλθει στην κύρια οθόνη μετρήσεων και η ένδειξη και για τα δύο αισθητήρια θα αρχίσει να αναβοσβήνει. Η βαθμονόμηση και των δύο αισθητηρίων βρίσκεται τώρα σε εξέλιξη στο παρασκήνιο.
- **5.** Για να επιστρέψετε στη βαθμονόμηση οποιουδήποτε από τα δύο αισθητήρια, επιλέξτε το Κύριο μενού. Επιλέξτε Ρυθμ. Αισθητ. και επιβεβαιώστε. Επιλέξτε το αντίστοιχο αισθητήριο και επιβεβαιώστε.
- **6.** Θα προβληθεί η βαθμονόμηση που βρίσκεται σε εξέλιξη. Προχωρήστε με τη βαθμονόμηση.

## **4.8 Αντιστάθμιση θερμοκρασίας**

Η εργοστασιακή ρύθμιση για την αντιστάθμιση της θερμοκρασίας είναι η γραμμική με 2,00% ανά κλίση °C και θερμοκρασία αναφοράς 25 °C.

Αλλάξτε τον τύπο αντιστάθμισης αισθητηρίου επιλέγοντας Επιλογή Τύπου. Οι διαθέσιμοι τύποι είναι οι παρακάτω:

- **•** ΚΑΜΙΑ: Δεν εφαρμόζεται καμία αντιστάθμιση θερμοκρασίας.
- **•** ΓΡΑΜΜΙΚΗ: Συνιστάται για τις περισσότερες εφαρμογές. Επιλέξτε Γραμμική Διαμ. και επιβεβαιώστε για να προσπελάσετε τα μενού αλλαγής κλίσης και θερμοκρασίας αναφοράς.
- **•** ΦΥΣΙΚΟ ΝΕΡΟ: Αυτή η επιλογή δεν είναι διαθέσιμη για TDS.
- **•** ΠΙΝΑΚ. ΘΕΡΜΟΚΡ.: Χρησιμοποιήστε τον για να διαμορφώσετε έναν πίνακα αντιστάθμισης θερμοκρασίας, εισαγάγοντας 10 παραμέτρους στον άξονα x και 10 παραμέτρους στον άξονα y.

#### <span id="page-22-0"></span>**4.8.1 Εισαγωγή τιμών στον Πίνακα αντιστάθμισης θερμοκρασίας**

- **1.** Αρχίστε από το κύριο μενού, επιλέξτε τη ΡΥΘΜΙΣΗ ΑΙΣΘΗΤΗΡΙΟΥ και επιβεβαιώστε.
- **2.** Επιλέξτε το κατάλληλο αισθητήριο εάν υπάρχουν προσαρτημένα περισσότερα από ένα αισθητήρια και επιβεβαιώστε.
- **3.** Επιλέξτε ΔΙΑΜΟΡΦΩΣΗ και επιβεβαιώστε.
- **4.** Επιλέξτε ΑΝΤΙΣΤ.ΘΕΡΜΟΚ. και επιβεβαιώστε.
- **5.** Επιλέξτε ΕΠΙΛΟΓΗ ΤΥΠΟΥ και επιβεβαιώστε.
- **6.** Επιλέξτε ΠΙΝΑΚ. ΘΕΡΜΟΚΡ. και επιβεβαιώστε.
- **7.** Επιλέξτε ΔΙΑΜ.ΠΙΝΑΚΑ και επιβεβαιώστε.
- **8.** Επιβεβαιώστε ξανά και επεξεργαστείτε τους βαθμούς.

#### **4.8.2 Εισαγωγή τιμών στον Πίνακα διαμόρφωσης συγκέντρωσης**

Εάν έχει επιλεγεί Συγκέντρωση στο μενού Επιλογή μέτρησης, ο χειριστής μπορεί να επιλέξει να εισαγάγει τιμές στον πίνακα που καθορίζεται από τον χειριστή, με τον ακόλουθο τρόπο:

- **1.** Αρχίστε από το κύριο μενού, επιλέξτε τη ΡΥΘΜΙΣΗ ΑΙΣΘΗΤΗΡΙΟΥ και επιβεβαιώστε.
- **2.** Επιλέξτε το κατάλληλο αισθητήριο εάν υπάρχουν προσαρτημένα περισσότερα από ένα αισθητήρια και επιβεβαιώστε.
- **3.** Επιλέξτε ΕΠΙΛΟΓΗ ΜΕΤΡΗΣΗΣ, αλλάξτε σε Συγκ. και επιβεβαιώστε.
- **4.** Επιλέξτε ΔΙΑΜ.ΣΥΓΚΕΝΤΡ. και επιβεβαιώστε.

**5.** Επιλέξτε ΕΠΙΛΟΓΗ ΤΥΠΟΥ. Επιλέξτε ΚΑΘΟΡΙΣ. ΧΕΙΡ. ή ΠΡΟΕΓΚΑΤΕΣΤ. και επιβεβαιώστε.

#### **Εάν επιλέξτε ΠΡΟΕΓΚΑΤΕΣΤ.:**

- **a.** Επιλέξτε ΔΙΑΜ.ΠΙΝΑΚΑ και επιβεβαιώστε.
- **b.** Επιβεβαιώστε ξανά και επεξεργαστείτε τους βαθμούς.

#### **Εάν επιλέξετε ΠΡΟΕΓΚΑΤΕΣΤ.:**

**a.** Επιλέξτε έναν από τους προεγκατεστημένους πίνακες.

#### **4.8.3 Εισαγωγή τιμών στον Πίνακα διαμόρφωσης TDS**

Εάν έχει επιλεγεί TDS στο μενού Επιλογή μέτρησης, ο χειριστής μπορεί να επιλέξει να εισαγάγει τιμές στον πίνακα που καθορίζεται από τον χειριστή, με τον ακόλουθο τρόπο:

- **1.** Αρχίστε από το κύριο μενού, επιλέξτε τη ΡΥΘΜΙΣΗ ΑΙΣΘΗΤΗΡΙΟΥ και επιβεβαιώστε.
- **2.** Επιλέξτε το κατάλληλο αισθητήριο εάν υπάρχουν προσαρτημένα περισσότερα από ένα αισθητήρια και επιβεβαιώστε.
- **3.** Επιλέξτε ΕΠΙΛΟΓΗ ΜΕΤΡΗΣΗΣ, αλλάξτε σε Συγκ. και επιβεβαιώστε.
- **4.** Επιλέξτε ΔΙΑΜ. TDS και επιβεβαιώστε.
- **5.** Επιλέξτε ΕΠΙΛΟΓΗ ΠΑΡΑΓΟΝΤΑ και επιβεβαιώστε.
- **6.** Επιλέξτε NaCl ή ΚΑΘΟΡΙΣ. ΧΕΙΡ. Εάν έχετε επιλέξει NaCl, δεν χρειάζεται καμία επιπλέον διαμόρφωση.

#### **Εάν επιλέξτε ΠΡΟΕΓΚΑΤΕΣΤ.:**

- **a.** Επιλέξτε ΕΠΙΛΟΓΗ ΠΑΡΑΓΟΝΤΑ και επιβεβαιώστε.
- **b.** Εισαγάγετε την τιμή.

#### *ΚΙΝΔΥΝΟΣ*

*Οι εργασίες που περιγράφονται σε αυτή την ενότητα του εγχειριδίου θα πρέπει να εκτελούνται αποκλειστικά από εκπαιδευμένο προσωπικό.* 

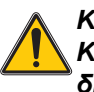

*ΚΙΝΔΥΝΟΣ*

*Κίνδυνος έκρηξης. Μη συνδέετε και μην αποσυνδέετε εξοπλισμό, παρά μόνον αφού διακοπεί η τροφοδοσία του ρεύματος ή όταν ο χώρος είναι διαπιστωμένα ακίνδυνος.* 

## <span id="page-24-1"></span>**5.1 Πρόγραμμα συντήρησης**

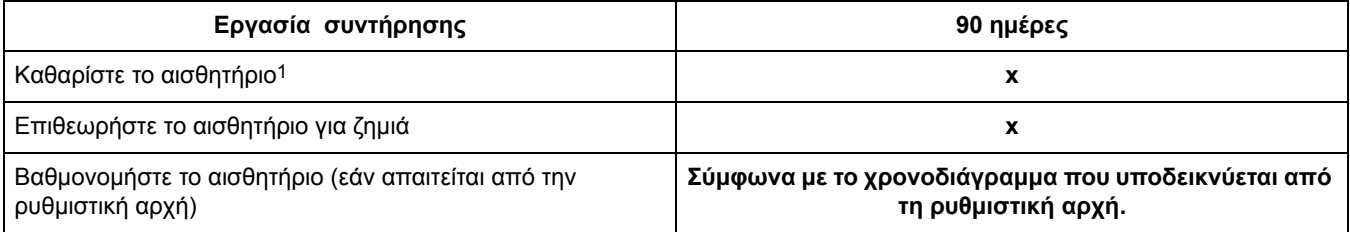

1 Η συχνότητα του καθαρισμού εξαρτάται από την εφαρμογή. Σε ορισμένες εφαρμογές απαιτείται περισσότερο ή λιγότερο συχνός καθαρισμός.

## <span id="page-24-0"></span>**5.2 Καθαρισμός του αισθητηρίου**

Καθαρίστε το αισθητήριο εξωτερικά με τρεχούμενο καθαρό νερό. Εάν παραμείνουν υπολείμματα, χρησιμοποιήστε ένα υγρό πανί ή μια βούρτσα.

## <span id="page-26-0"></span>**6.1 Κωδικοί σφάλματος**

Όταν ένα αισθητήριο βρεθεί σε κατάσταση σφάλματος, το αισθητήριο που αναφέρεται στην οθόνη μέτρησης αναβοσβήνει και όλα τα ρελέ και οι αναλογικές έξοδοι που σχετίζονται με το συγκεκριμένο αισθητήριο τίθενται σε κράτηση. Οι παρακάτω συνθήκες κάνουν το αισθητήριο που αναφέρεται στην οθόνη να αναβοσβήνει:

- **•** Βαθμονόμηση αισθητηρίου
- **•** Απώλεια επικοινωνίας

Τονίστε το μενού Κατάστ. Αισθητ. και επιβεβαιώστε. Τονίστε την επιλογή Σφάλματα και επιβεβαιώστε για να προσδιορίσετε την αιτία του σφάλματος. Τα σφάλματα καθορίζονται στο [Πίνακας](#page-26-2) 7.

#### **Πίνακας 7 Κωδικοί σφάλματος**

<span id="page-26-2"></span>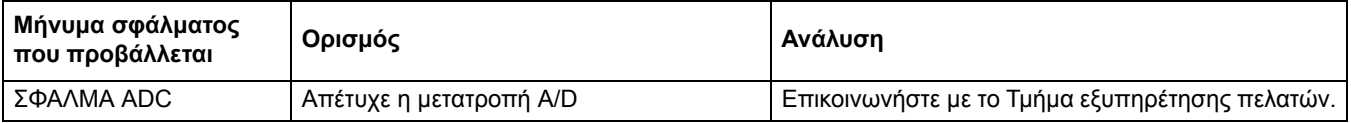

## <span id="page-26-1"></span>**6.2 Προειδοποιήσεις**

Μια προειδοποίηση που αφορά το αισθητήριο δεν επηρεάζει τη λειτουργία των μενού, των ρελέ και των εξόδων, έχει όμως ως αποτέλεσμα την εμφάνιση ενός εικονιδίου προειδοποίησης, το οποίο αναβοσβήνει στη δεξιά πλευρά της οθόνης. Τονίστε το μενού Κατάστ. Αισθητ. και επιβεβαιώστε για να καθορίσετε την αιτία της προειδοποίησης.

Μια προειδοποίηση ενδέχεται να χρησιμοποιείται για την ενεργοποίηση ενός ρελέ και οι χειριστές μπορούν να καθορίσουν τα επίπεδα των προειδοποιήσεων για να προσδιορίσουν τη σοβαρότητα της προειδοποίησης. Τα σφάλματα καθορίζονται στο [Πίνακας](#page-26-3) 8.

<span id="page-26-3"></span>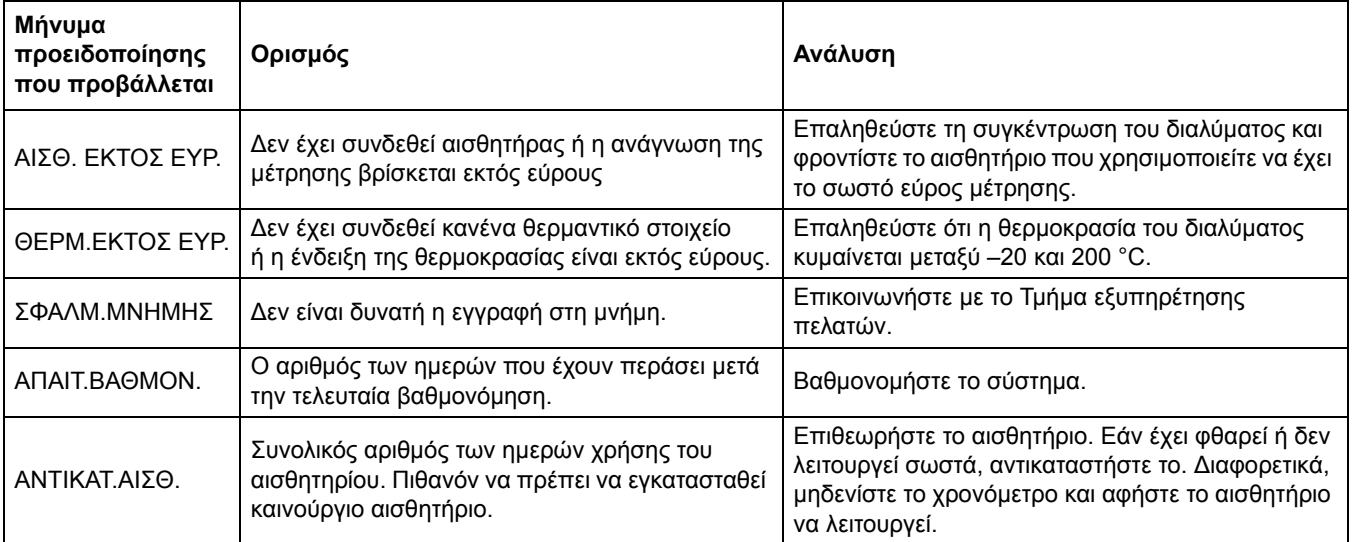

#### **Πίνακας 8 Κωδικοί προειδοποίησης**

## **7.1 Ανταλλακτικά, Εξαρτήματα και Αντιδραστήριο και Πρότυπα**

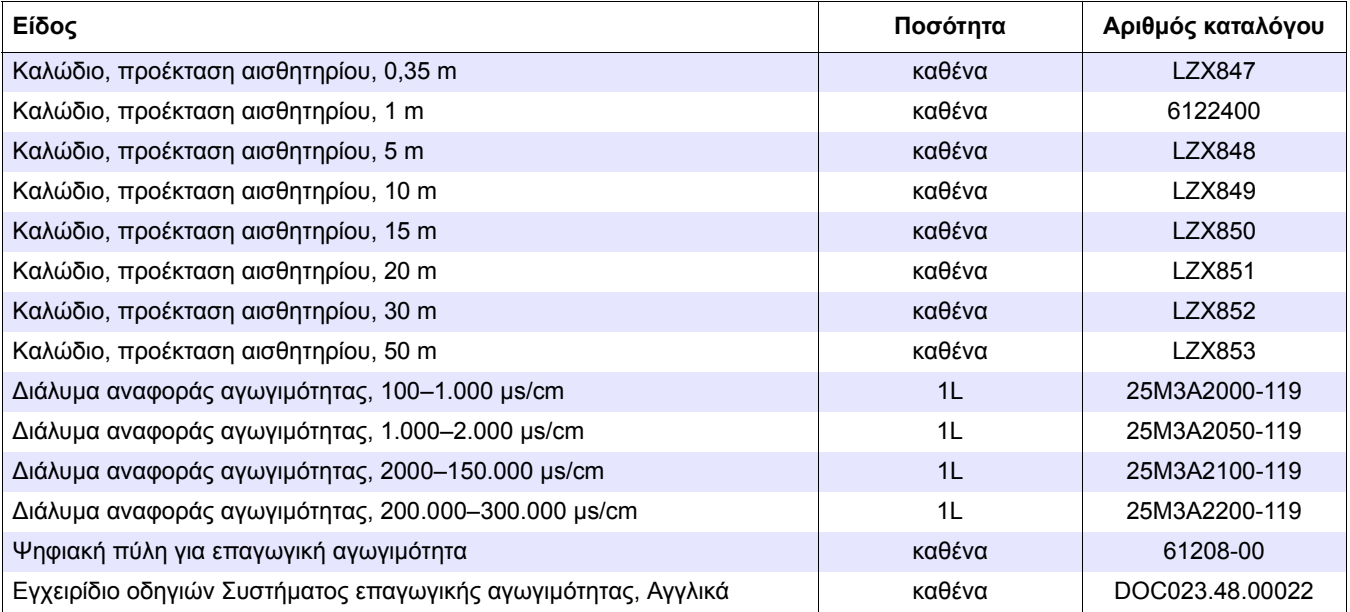

Ο κατασκευαστής εγγυάται ότι το προϊόν που παρέχεται είναι ελεύθερο ελαττωμάτων στα υλικά και την εργασία και αναλαμβάνει την υποχρέωση να επισκευάσει ή να αντικαταστήσει τυχόν ελαττωματικά εξαρτήματα χωρίς χρέωση.

Η περίοδος εγγύησης για τις συσκευές είναι 24 μήνες. Εάν υπογραφεί κάποιο συμβόλαιο σέρβις εντός 6 μηνών από την αγορά, η περίοδος εγγύησης προεκτείνεται στους 60 μήνες.

Με την εξαίρεση των περαιτέρω αξιώσεων, ο προμηθευτής είναι υπεύθυνος για τυχόν ελαττώματα, περιλαμβανομένης της απώλειας εξασφαλισμένης ιδιοκτησίας ως εξής: όλα τα εξαρτήματα που μπορούν να επιδειχθούν ώστε να αποδειχθεί ότι είναι πλέον άχρηστα ή ότι μπορούν να χρησιμοποιηθούν αποκλειστικά με σοβαρούς περιορισμούς, λόγω κάποιας κατάστασης που προηγείται της μεταβίβασης του κινδύνου, κυρίως λόγω της εσφαλμένης σχεδίασης, των κακών υλικών ή του ανεπαρκούς φινιρίσματος θα επισκευαστούν ή θα αντικατασταθούν, κατά την κρίση του προμηθευτή. Ο προμηθευτής θα πρέπει να ενημερωθεί για τα ελαττώματα αυτά γραπτώς χωρίς καθυστέρηση, σε κάθε περίπτωση εντός 7 ημερών από τον εντοπισμό της βλάβης. Εάν ο πελάτης δεν ειδοποιήσει τον προμηθευτή, το προϊόν θεωρείται εγκεκριμένο, παρά το ελάττωμα. Δεν αναλαμβάνεται καμία περαιτέρω ευθύνη για άμεσες ή έμμεσες ζημίες.

Εάν πρόκειται να εκτελεστεί οποιαδήποτε εργασία συντήρησης και σέρβις που καθορίζεται από τον προμηθευτή εντός της περιόδου εγγύησης είτε από τον πελάτη (συντήρηση) είτε από τον προμηθευτή (σέρβις) και αυτό δεν γίνει, τυχόν αξιώσεις για αποζημίωση ακυρώνονται, λόγω αδυναμίας εκπλήρωσης των υποχρεώσεων.

Δεν μπορούν να εγερθούν άλλες αξιώσεις, ιδιαίτερα αξιώσεις για παρεπόμενες βλάβες.

Τα αναλώσιμα και οι βλάβες που προκαλούνται από κακό χειρισμό, κακή εγκατάσταση ή λανθασμένη χρήση εξαιρούνται από αυτούς τους όρους.

## **8.1 Πληροφορίες συμμόρφωσης**

Η Hach Co. πιστοποιεί ότι το όργανο αυτό έχει επιθεωρηθεί και εξεταστεί σχολαστικά και διαπιστώθηκε ότι καλύπτει τις προδιαγραφές που δημοσιεύονται κατά την αποστολή του από το εργοστάσιο.

Το **μοντέλο Ελεγκτής sc100 /Ελεγκτής sc1000 με επαγωγικό αισθητήριο αγωγιμότητας** έχει δοκιμαστεί και πιστοποιηθεί όπως υποδεικνύεται στα παρακάτω πρότυπα λειτουργίας οργάνων:

### **Ασφάλεια προϊόντος**

UL 61010A-1 (Κατάταξη ETL # 65454) CSA C22.2 No. 1010,1 (Πιστοποίηση ETLc # 65454) Πιστοποιείται από την εταιρεία Hach Co. κατά το πρότυπο EN 61010-1 Τροποποιήσεις 1 & 2 (IEC1010-1) σύμφωνα με την οδηγία 73/23/ΕΟΚ, με βάση τα αρχεία υποστήριξης που συντάχθηκαν από την εταιρεία δοκιμών Intertek Testing Services.

## **Απρόσβλητο**

Ο εξοπλισμός αυτός έχει δοκιμαστεί για ΗΜΣ βιομηχανικού επιπέδου κατά τα πρότυπα:

**EN 61326** (Απαιτήσεις ΗΜΣ για ηλεκτρικό εξοπλισμό που προορίζεται για μετρήσεις, έλεγχο και εργαστηριακή χρήση-Επίπεδα βιομηχανικής χρήσης) **σύμφωνα με την οδηγία 89/336/ΕΟΚ ΗΜΣ**: Αρχεία υποστήριξης και πιστοποίηση συμβατότητας από την εταιρεία Hach Company.

#### **Στα πρότυπα συγκαταλέγονται:**

IEC 1000-4-2:1995 (EN 61000-4-2:1995) Απρόσβλητο από ηλεκτροστατικές εκκενώσεις (Κριτήρια B) IEC 1000-4-3:1995 (EN 61000-4-3:1996) Απρόσβλητο σε εκπεμπόμενα ηλεκτρομαγνητικά πεδία ραδιοσυχνοτήτων (Κριτήρια A) IEC 1000-4-4:1995 (EN 61000-4-4:1995) Παροδική διάβαση/ριπές ηλεκτρικού ρεύματος (Κριτήρια B) IEC 1000-4-5:1995 (EN 61000-4-5:1995) Ηλεκτρική υπέρβαση (Κριτήρια B) IEC 1000-4-6:1996 (EN 61000-4-6:1996) Παρεμβολές αγωγής προκαλούμενες από πεδία ραδιοσυχνοτήτων (Κριτήρια A) IEC 1000-4-11:1994 (EN 61000-4-11:1994) Βύθιση τάσης/σύντομες παρεμβολές (Κριτήρια B)

#### **Στα πρόσθετα πρότυπα απροσβλήτου συγκαταλέγονται:**

ENV 50204:1996 Ηλεκτρομαγνητικά πεδία εκπεμπόμενα από ψηφιακά τηλέφωνα (Κριτήρια A)

## **Εκπομπές**

Ο εξοπλισμός αυτός έχει ελεγχθεί για Εκπομπές Ραδιοσυχνοτήτων ως εξής:

Σύμφωνα με την οδηγία **89/336/ΕΟΚ** ΗΜΣ: **EN 61326:1998** (Ηλεκτρικός εξοπλισμός που προορίζεται για μετρήσεις, έλεγχο και εργαστηριακή χρήση-Απαιτήσεις ΗΜΣ) Όρια εκπομπών κατηγορίας "A". Αρχεία υποστήριξης δοκιμών συντάχθηκαν από την εταιρεία Hewlett Packard, Fort Collins, Colorado Hardware Test Center (A2LA # 0905-01) και πιστοποίηση συμβατότητας από την εταιρεία Hach Company.

#### **Στα πρότυπα συγκαταλέγονται:**

EN 61000-3-2 Αρμονικές παρεμβολές που προκαλούνται από ηλεκτρικό εξοπλισμό EN 61000-3-3 Παρεμβολές διακύμανσης τάσης που προκαλούνται από ηλεκτρικό εξοπλισμό

#### **Στα πρόσθετα πρότυπα εκπομπών συγκαταλέγονται:**

**EN 55011 (CISPR 11),** Όρια εκπομπών κατηγορίας "A"

#### **HACH Company World Headquarters**

P.O. Box 389 Loveland, Colorado 80539-0389 Η.Π.Α. Tel. (800) 227-HACH (800) -227-4224 (μόνον για τις Η.Π.Α. ) Fax (970) 669-2932 orders@hach.com www.hach.com

#### **HACH LANGE GMBH**

Willstätterstraße 11 D-40549 Düsseldorf Tel. +49 (0)2 11 52 88-320 Fax +49 (0)2 11 52 88-210 info@hach-lange.de www.hach-lange.de

#### **DR. BRUNO LANGE AG**

Juchstrasse 1 CH-8604 Hegnau Tel. +41(0)44 9 45 66 10 Fax +41(0)44 9 45 66 76 info@hach-lange.ch www.hach-lange.ch

#### **HACH LANGE APS**

Åkandevej 21 DK-2700 Brønshøj Tel. +45 36 77 29 11 Fax +45 36 77 49 11 info@hach-lange.dk www.hach-lange.dk

#### **HACH LANGE LDA**

Av. do Forte nº8 Fracção M P-2790-072 Carnaxide Tel. +351 214 253 420 Fax +351 214 253 429 info@hach-lange.pt www.hach-lange.pt

#### **HACH LANGE KFT.**

Hegyalja út 7-13. H-1016 Budapest Tel. +36 (06)1 225 7783 Fax +36 06 1 225 7784 info@hach-lange.hu www.hach-lange.hu

Fajfarjeva 15 SI-1230 Domžale Tel.. +386 (0)59 051 000 Fax +386 0 59 051 010 info@hach-lange.si www.hach-lange.si

#### **Υπηρεσία σέρβις στις Ηνωμένες Πολιτείες Αμερικής:** HACH Company Ames Service 100 Dayton Avenue Ames, Iowa 50010 Tel. (800) 227-4224 (μόνον για τις Η.Π.Α. ) Fax (515) 232-3835

#### **HACH LANGE LTD**

Pacific Way Salford GB-Manchester, M50 1DL Tel. +44 (0)161 872 14 87 Fax +44 (0)161 848 73 24 info@hach-lange.co.uk www.hach-lange.co.uk

#### **HACH LANGE FRANCE S.A.S.**

33, Rue du Ballon F-93165 Noisy Le Grand Tel. +33 (0)1 48 15 68 70 Fax +33(0)1 48 15 80 00 info@hach-lange.fr www.hach-lange.fr

#### **HACH LANGE AB**

Vinthundsvägen 159A SE-128 62 Sköndal Tel. +46 (0)8 7 98 05 00 Fax +46 (0)8 7 98 05 30 info@hach-lange.se www.hach-lange.se

#### **HACH LANGE SP.ZO.O.**

ul. Opolska 143 a PL-52-013 Wrocław Tel. +48 (0)71 342 10-83 Fax +48 (0)71 342 10-79 info@hach-lange.pl www.hach-lange.pl

#### **HACH LANGE S.R.L.**

Str. Leonida, nr. 13 Sector 2 RO-020555 Bucuresti Tel. +40 (0) 21 201 92 43 Fax +40 (0) 21 201 92 43 info@hach-lange.ro www.hach-lange.ro

#### **HACH LANGE Ε.Π.Ε.**

Αυλίδος 27 GR-115 27 Αθήνα Tel. +30 210 7777038 Fax +30 210 7777976 info@hach-lange.gr www.hach-lange.gr

#### **Υπηρεσία σέρβις στον Καναδά:**

Hach Sales & Service Canada Ltd. 1313 Border Street, Unit 34 Winnipeg, Manitoba R3H 0X4 Tel. (800) 665-7635 (μόνον στον Καναδά) Tel. (204) 632-5598 Fax (204) 694-5134 canada@hach.com

#### **HACH LANGE LTD**

Unit 1, Chestnut Road Western Industrial Estate IRL-Dublin 12 Tel. +353(0)1 46 02 5 22 Fax +353(0)1 4 50 93 37 info@hach-lange.ie www.hach-lange.ie

#### **HACH LANGE SA**

Motstraat 54 B-2800 Mechelen Tel. +32 (0)15 42 35 00 Fax +32 (0)15 41 61 20 info@hach-lange.be www.hach-lange.be

#### **HACH LANGE S.R.L.**

Via Riccione, 14 I-20156 Milano Tel. +39 02 39 23 14-1 Fax +39 02 39 23 14-39 info@hach-lange.it www.hach-lange.it

#### **HACH LANGE S.R.O.**

Lešanská 2a/1176 CZ-141 00 Praha 4 Tel. +420 272 12 45 45 Fax +420 272 12 45 46 info@hach-lange.cz www.hach-lange.cz

#### **HACH LANGE**

8, Kr. Sarafov str. BG-1164 Sofia Tel. +359 (0)2 963 44 54 Fax +359 (0)2 866 04 47 info@hach-lange.bg www.hach-lange.bg

#### **HACH LANGE E.P.E.**

27, Avlidos str GR-115 27 Αθήνα Tel. +30 210 7777038 Fax +30 210 7777976 info@hach-lange.gr www.hach-lange.gr

#### **Υπηρεσία σέρβις στις χώρες της Λατινικής Αμερικής, της Καραϊβικής, της Άπω Ανατολής, της Ινδικής Χερσονήσου, της Αφρικής, της Ευρώπης και της Μέσης Ανατολής:**

Hach Company World Headquarters, P.O. Box 389 Loveland, Colorado, 80539-0389 Η.Π.Α. Tel. +001 (970) 669-3050 Fax. +001 (970) 669-2932 intl@hach.com

#### **DR. BRUNO LANGE GES. MBH**

Industriestraße 12 A-3200 Obergrafendorf Tel. +43 (0)27 47 74 12 Fax +43 (0)27 47 42 18 info@hach-lange.at www.hach-lange.at

#### **DR. LANGE NEDERLAND B.V.**

Laan van Westroijen 2a NL-4003 AZ Tiel Tel. +31(0)344 63 11 30 Fax +31 (0)344 63 11 50 info@hach-lange.nl www.hach-lange.nl

#### **HACH LANGE S.L.U.**

Edif. Arteaga Centrum C/Larrauri, 1C- 2ª Pl. E-48160 Derio/Vizcaya Tel. +34 94 657 33 88 Fax +34 94 657 33 97 info@hach-lange.es www.hach-lange.es

#### **HACH LANGE S.R.O.**

Roľnícka 21 SK-831 07 Bratislava – Vajnory Tel. +421 (0)2 4820 9091 Fax +421 0 2 4820 9093 info@hach-lange.sk www.hach-lange.sk

#### **HACH LANGE SU ANALİZ SİSTEMLERİ LTD.ŞTİ.**

Hilal Mah. 75. Sokak Arman Plaza No: 9/A TR-06550 Çankaya/ANKARA Tel. +90 (0)312 440 98 98 Fax +90 (0)312 442 11 01 bilgi@hach-lange.com.tr **HACH LANGE D.O.O.** www.hach-lange.com.tr

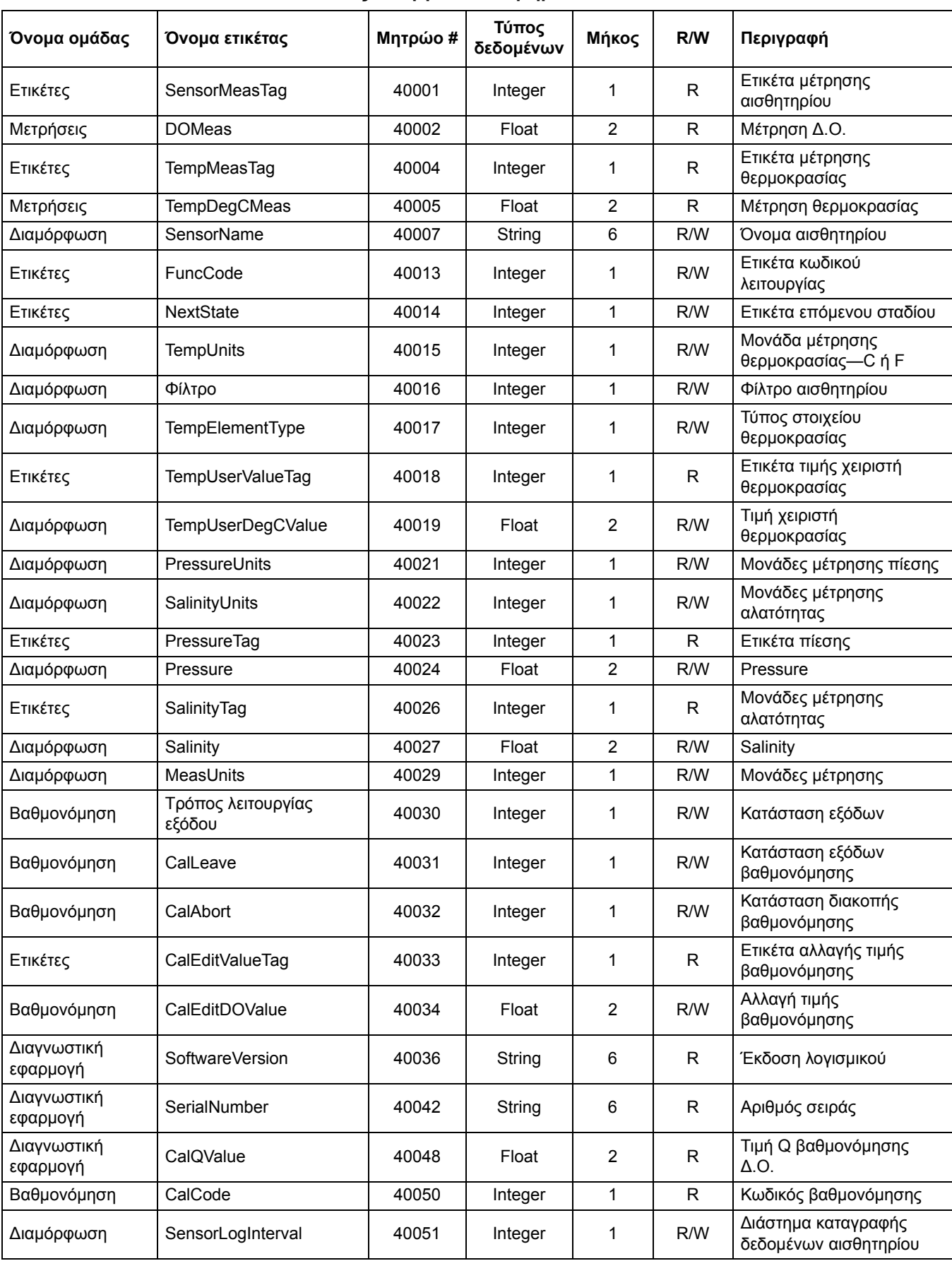

### **Πίνακας 9 Μητρώα αισθητηρίου Modbus**

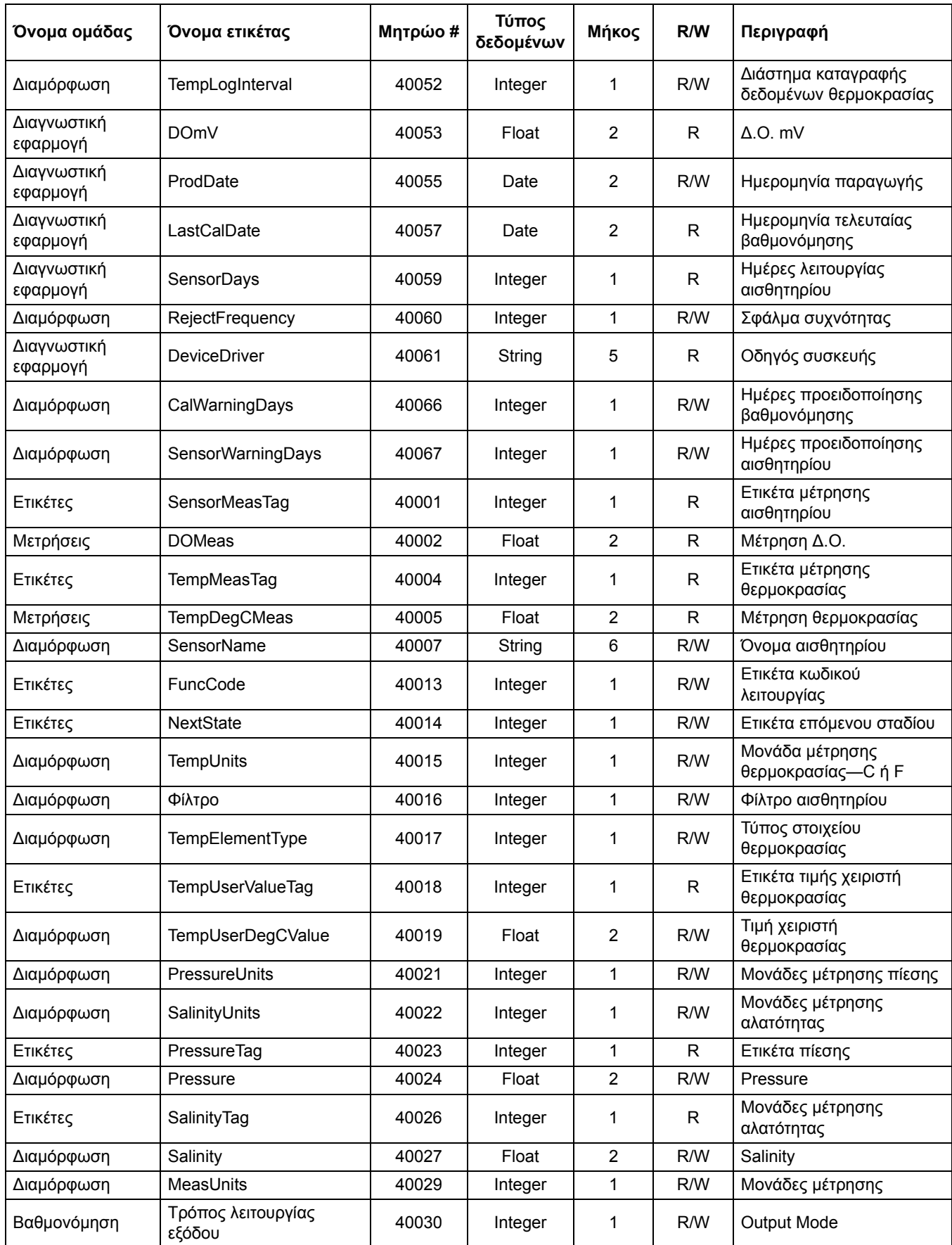

### **Πίνακας 9 Μητρώα αισθητηρίου Modbus (συνέχεια)**

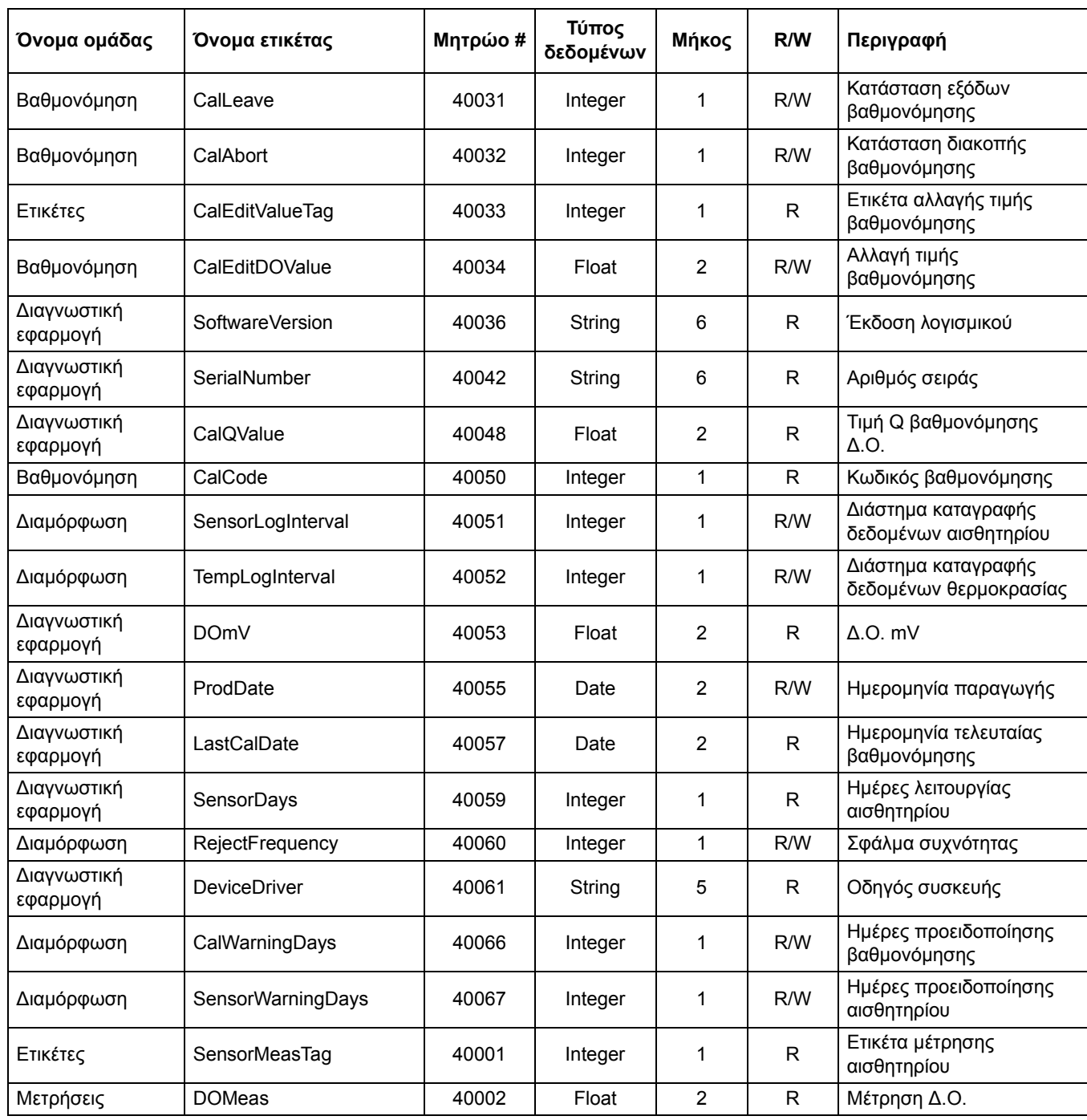

### **Πίνακας 9 Μητρώα αισθητηρίου Modbus (συνέχεια)**

## Ευρετήριο

## $\blacktriangle$

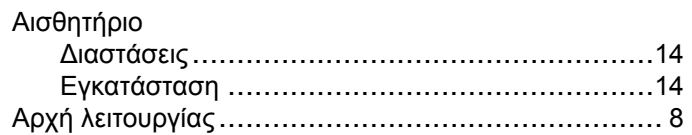

## $\overline{\mathbf{B}}$

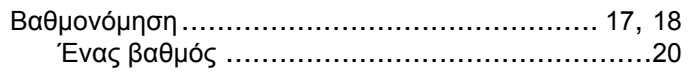

## $\Delta$

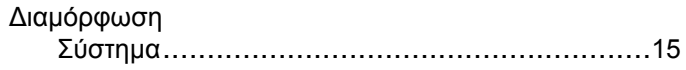

## $\mathsf{K}$

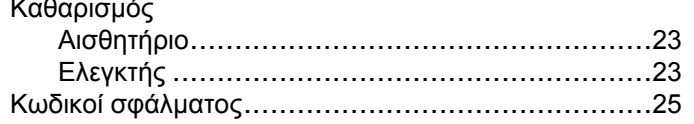

# $M$

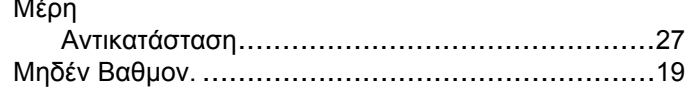

## $\mathbf{o}$

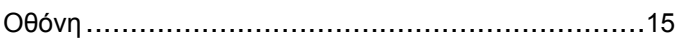

## $\overline{\mathsf{n}}$

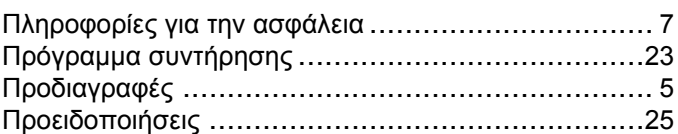